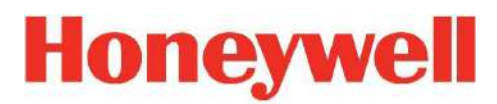

# RAEGuard 2 PID

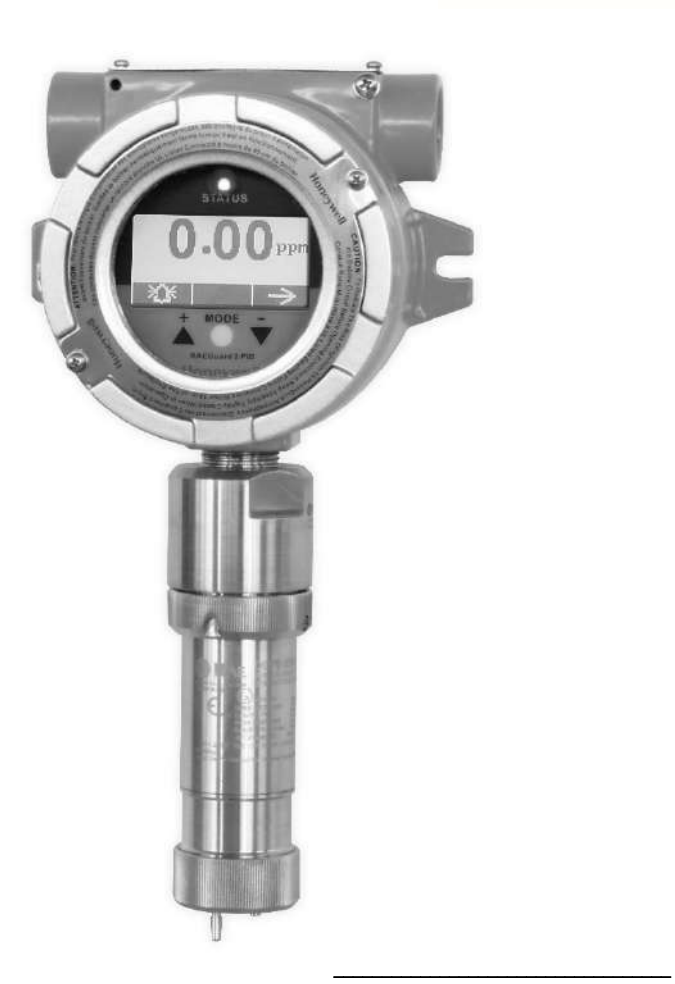

User Guide

\_\_\_\_\_\_\_\_\_\_\_\_\_\_\_\_\_\_\_\_\_\_\_\_\_\_\_\_\_\_\_\_\_\_\_ P/N: H-D03-4001-000 Rev M February 2018

# **Содержание**

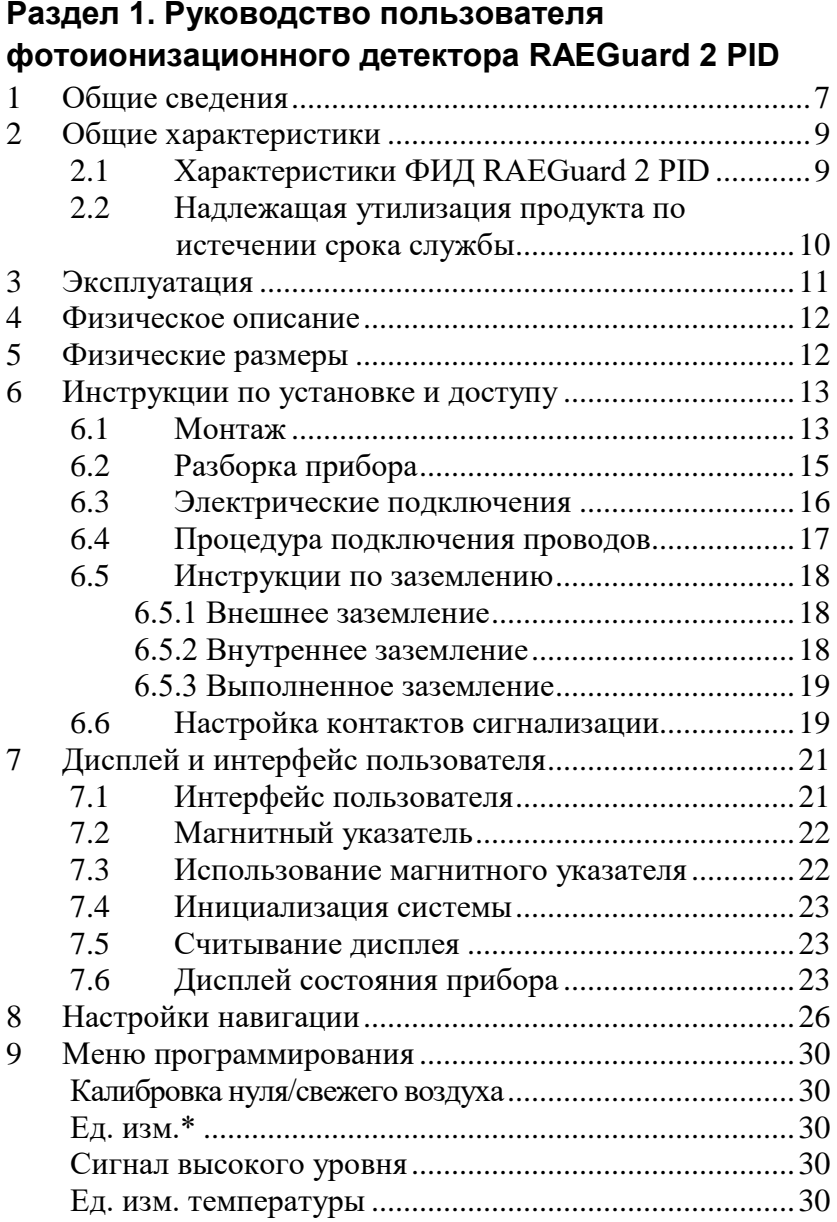

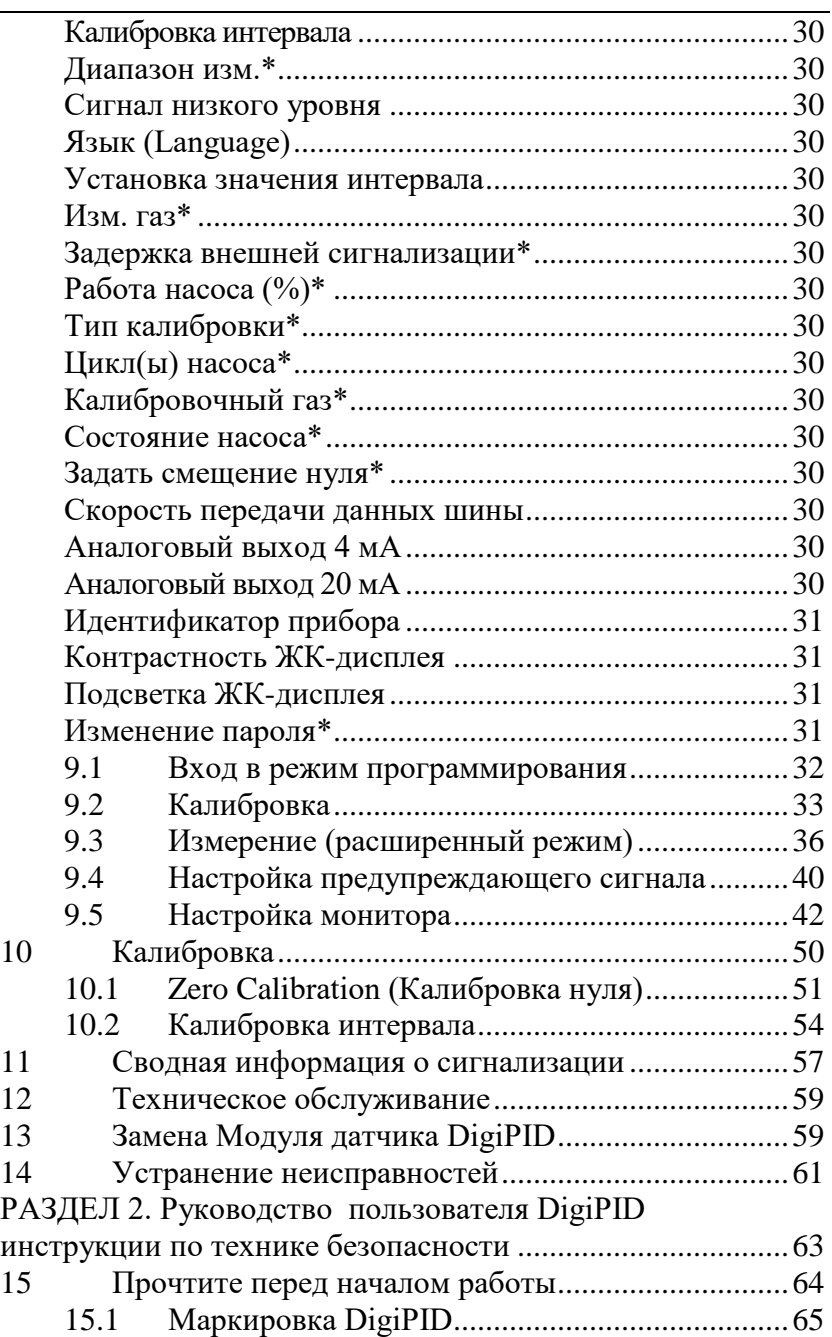

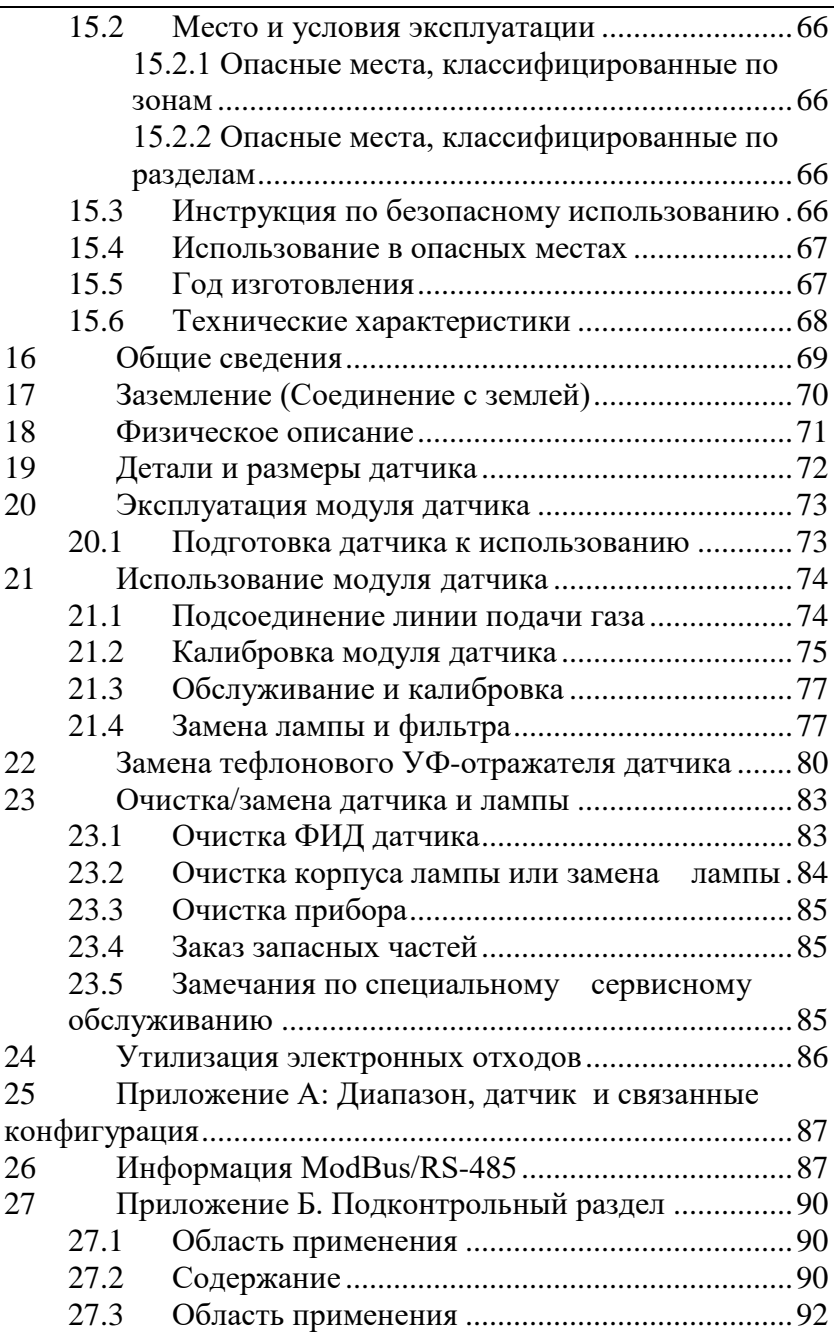

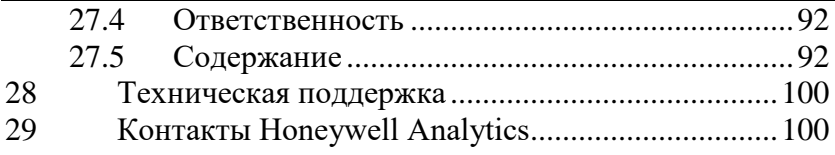

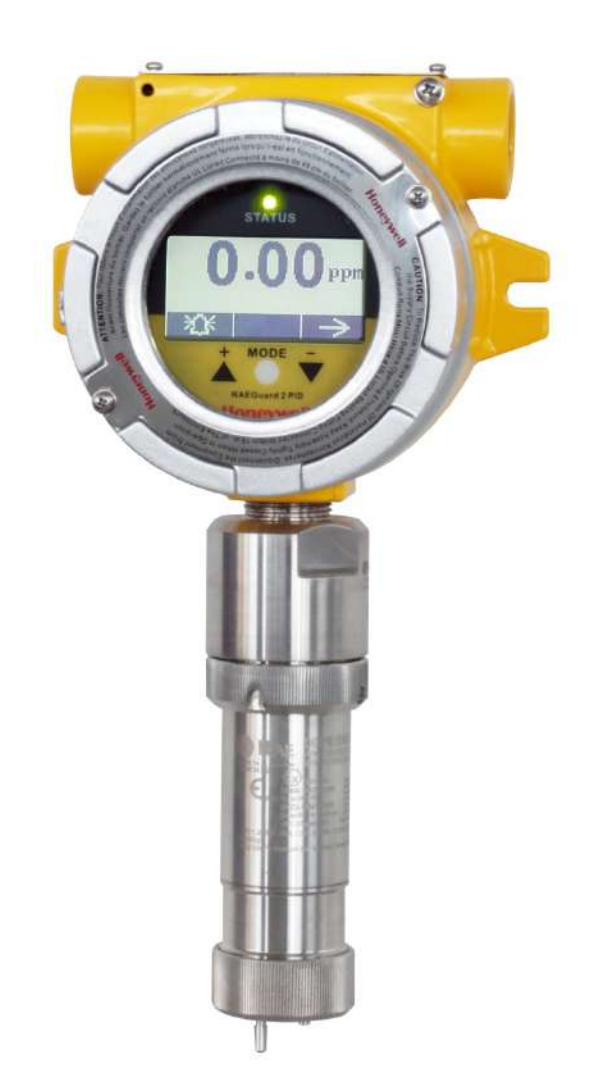

### <span id="page-6-0"></span>**1 Общие сведения**

Фотоионизационный детектор RAEGuard 2 PID является стационарным фотоионизационным детектором (ФИД) для измерения широкого диапазона летучих органических соединений (ЛОС). Он работает от источника питания от 10 В до 28 В постоянного тока и обеспечивает аналоговый (4-20 мА) трехпроводной сигнальный выход, а также цифровой сигнальный выход RS-485 Modbus. ФИД RAEGuard 2 PID использует интеллектуальную процессорную платформу и цифровую технологию датчика, поддерживающую несколько диапазонов и разрешений, а также способную осуществлять автономную калибровку и самостоятельную адаптацию к окружающей среде. ФИД RAEGuard 2 PID имеет графический дисплей и локальную звуковую сигнализацию, а также световой индикатор состояния. Клавиатурный интерфейс с магнитным управлением во взрывобезопасном корпусе позволяет на месте производить калибровку детектора и регулировку рабочих параметров. В дополнение к этому, модуль ФИД с легкостью может быть вынесен из опасной зоны для калибровки или обслуживания.

### **Ключевые особенности:**

- Технология цифрового интеллектуального датчика
- Три провода, поддержка аналогового выхода 4-20 мА
- Работает в проточном режиме и может использоваться в большинстве сред
- Цифровая связь RS-485 по протоколу ModBus
- Взрывобезопасный корпус из нержавеющей стали, предназначенный для применения в опасной окружающей среде
- Клавиатурный интерфейс с магнитным управлением исключает необходимость открывания взрывобезопасного корпуса при регулировке параметров.
- Матричный ЖК-дисплей разрешением 128x64 с поддержкой графического отображения
- Светодиодная индикация при достижении значения высокого или низкого уровня сигнала
- Работа от источника питания от 10 В до 28 В постоянного тока

• Три сухих контакта (< 30 В, 2 A), нормально разомкнутых (или нормально замкнутых), один для высокого или низкого уровня сигнала, другой для сигнализации о неисправности

#### **Типичные сферы применения:**

- Нефтеперерабатывающие, нефтехимические и газовые предприятия
- Металлургия
- Химия, фармацевтика
- Защита окружающей среды
- Электричество, коммуникации
- Противопожарная защита
- Коммунальные предприятия.
- Целлюлозно-бумажное производство, типографии
- Хранение
- Очистка сточных вод
- Пищевая и пивоваренная отрасль
- Научные исследования, образование, национальная безопасность

#### **Классификация опасных мест:**

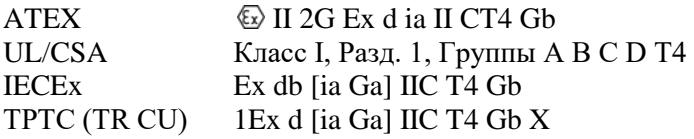

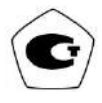

# <span id="page-8-0"></span>**2 Общие характеристики**

## <span id="page-8-1"></span>**2.1 Характеристики ФИД RAEGuard 2 PID**

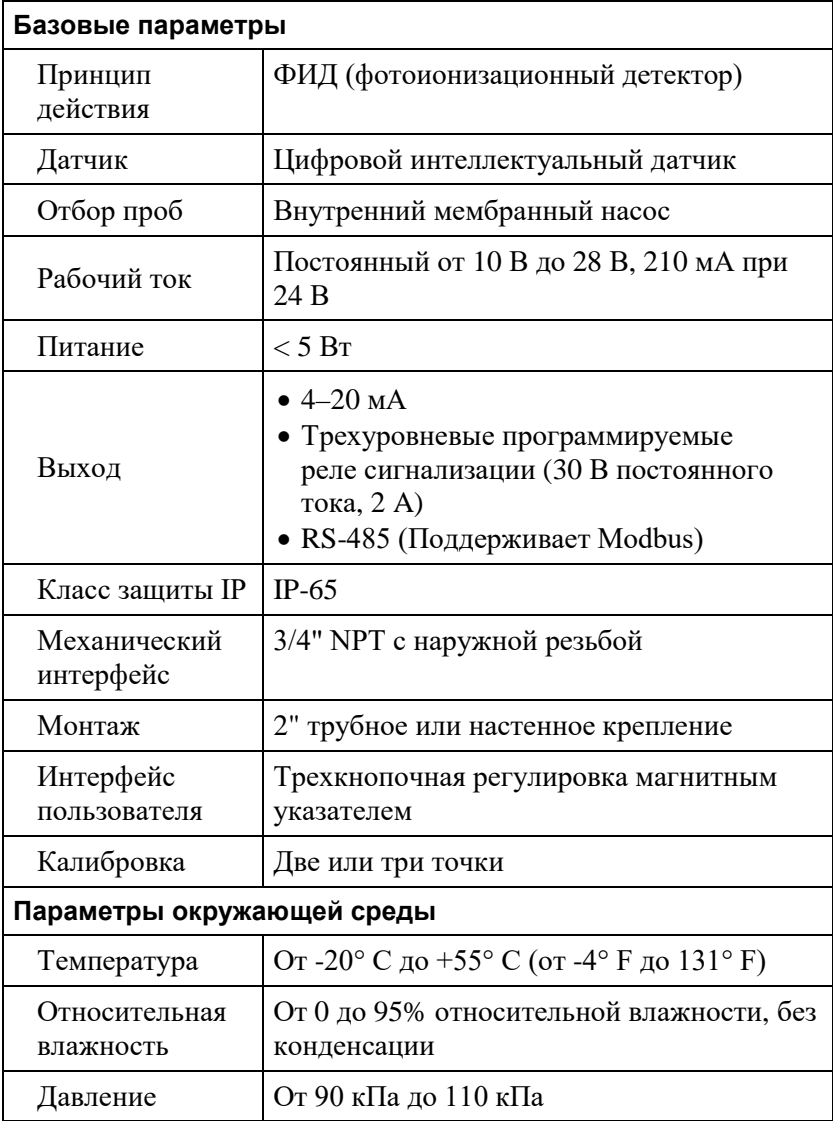

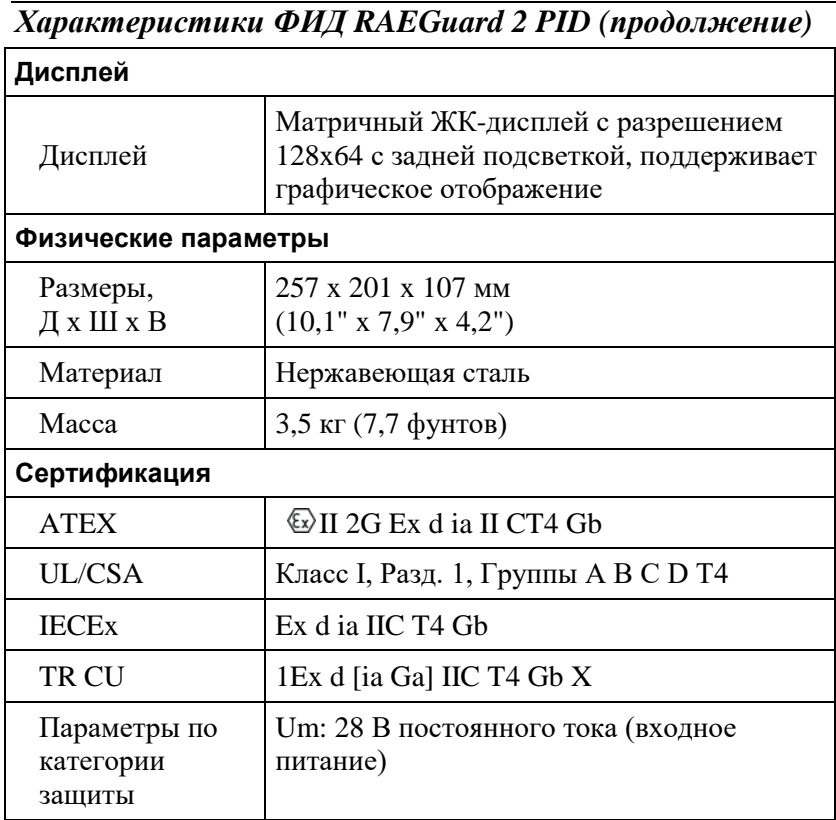

Характеристики датчика: См. раздел по датчику DigiPID на стр. [68.](#page-67-0)

### <span id="page-9-0"></span>**2.2 Надлежащая утилизация продукта по истечении срока службы**

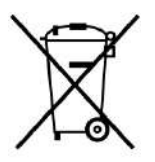

Директива ЕС 2012/19/EC по утилизации электротехнического и электронного оборудования (WEEE) предназначена для повышения уровня переработки электрического и электронного оборудования и его компонентов по истечении срока службы. Данный символ (перечеркнутая корзина на

колесах) обозначает отдельный сбор отработанного электрического и электронного оборудования в странах ЕС. Данный продукт может содержать одну или несколько никель-металлогидридных (NiMH), литий-ионных или алкалиновых батарей. Батареи должны перерабатываться или утилизироваться отдельно.

По истечении срока службы данный продукт должен подвергаться раздельному сбору и переработке отдельно от общего или бытового мусора. Для утилизации данного продукта используйте имеющуюся в вашей стране систему возврата и сбора.

# <span id="page-10-0"></span>**3 Эксплуатация**

Калибровка всех заново приобретенных приборов производства Honeywell Analytics должна проверяться путем воздействия на датчик известной концентрации калибровочного газа. Проверка проводится заранее, до начала использования прибора или ввода его в эксплуатацию. Перед отправкой с завода ФИД RAEGuard 2 PID проходит калибровку и тестирование. Тем не менее пользователь должен выполнить калибровку прибора перед первым использованием.

**Комплект принадлежностей включает:** Магнитный указатель RAEGuard 2 и Руководство пользователя.

### <span id="page-11-0"></span>**4 Физическое описание**

ФИД RAEGuard 2 PID может с легкостью устанавливаться и встраиваться в различные системы управления. Он имеет конструкцию с возможностями трубного/настенного монтажа и стандартными клеммами подключения.

### <span id="page-11-1"></span>**5 Физические размеры**

Физические размеры следующие:

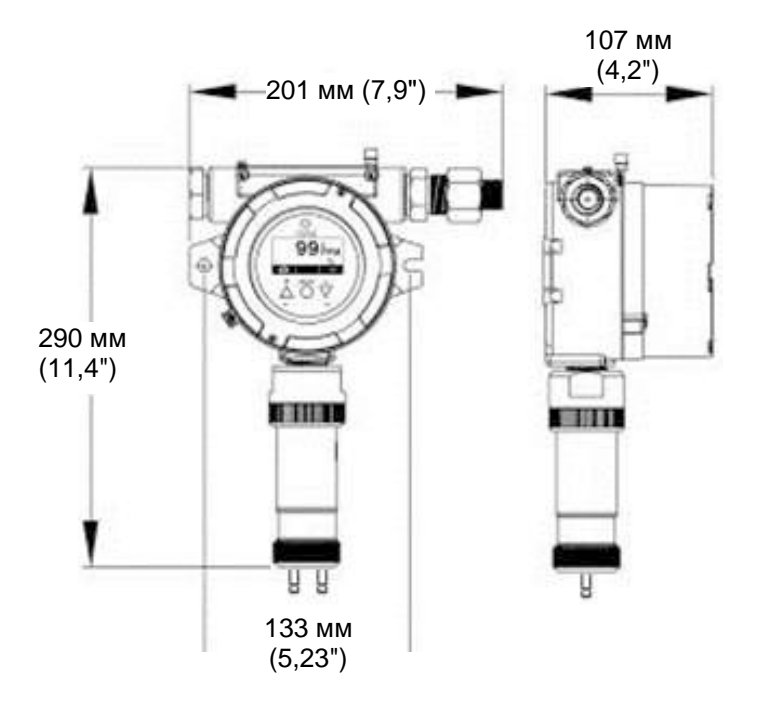

### <span id="page-12-0"></span>**6 Инструкции по установке и доступу**

# **ПРЕДУПРЕЖДЕНИЕ**

- 1. **Для предотвращения воспламенения опасных атмосфер зона установки не должна содержать горючих паров и перед снятием крышки цепи питания должны быть отключены**.
- 2. **Для применения в Европе место установки должно соответствовать требованиям директивы EN 60079-14.**

### <span id="page-12-1"></span>**6.1 Монтаж**

В первую очередь определите место монтажа трансмиттера. (См. установочный чертеж ниже.) Просверлите два отверстия в монтажной поверхности с центрами на расстоянии 5,25" (133 мм).

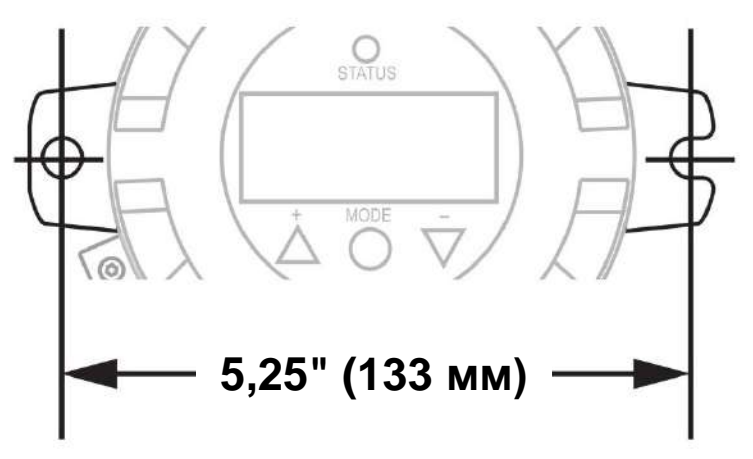

Помимо прямого настенного монтажа, ФИД RAEGuard 2 PID может монтироваться на трубе.

**Примечание.** При установке ФИД RAEGuard 2 PID убедитесь в вертикальной ориентации датчика (направление вертикально вниз). Также убедитесь в том, что влагоотделительный фильтр подключен к месту подачи газа с маркировкой «IN» (более длинный из двух входных патрубков). **Примечание.** Газоанализатор RAEGuard 2 PID не предназначен для использования в газовых средах с конденсацией.

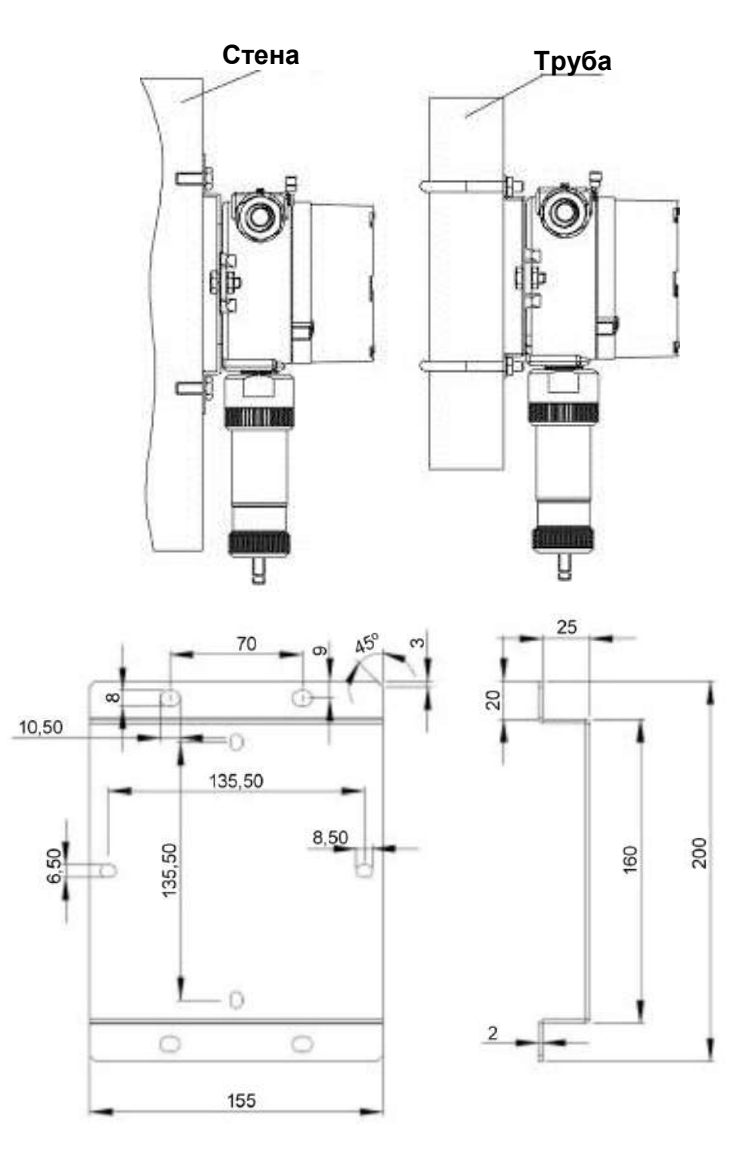

### <span id="page-14-0"></span>**6.2 Разборка прибора**

Перед сервисным обслуживанием: Убедитесь в том, что питание отключено (OFF). Соблюдайте все меры безопасности для опасных зон.

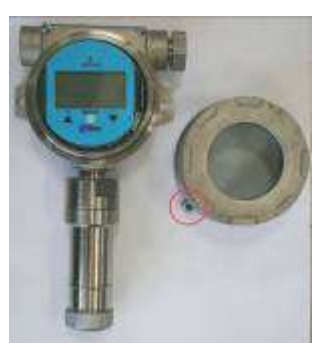

1. Перед отвинчиванием крышки корпуса отвинтите крепежный болт. Отвинтите крышку корпуса от тела корпуса проворотом против часовой стрелки. (При поставке одно из отверстий для кабелепровода закрывается пробкой с шестигранной головкой. Другой кабелепровод предназначен для подключения проводов.)

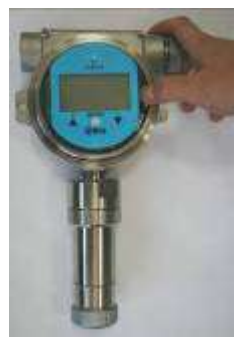

2. Вытяните удерживающий зажим для освобождения прибора в сборе.

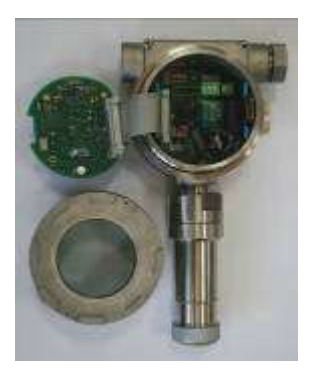

- 3.Наклоните собранный прибор на 90˚.
- 4.Отсоедините 24-контактный разъем кабельного жгута.
- 5.Извлеките из корпуса весь прибор в сборе.
- 6.Отвинтите датчик, проворачивая его против часовой стрелки.

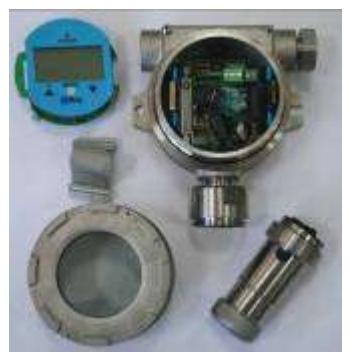

**Разобранный прибор.**

Для повторной сборки прибора:

- 1 Заново подключите и закрепите на месте 24-контактный разъем кабельного жгута.
- 2 Прикрепите кабель к панели.
- 3 Подгоните панель к зажиму на левой стороне и наклоните ее.
- 4 Защелкните панель в нужном положении.
- 5 Завинтите датчик, не допуская блокировки отверстия подачи газа и разъемов.
- 6 Завинтите верхнюю часть корпуса.
- 7 Завинтите крепежный болт.

### <span id="page-15-0"></span>**6.3 Электрические подключения**

Детектор подключается к периферийному оборудованию через три клеммных блока. Данные блоки рассчитаны на подключение проводов сечением от 12AWG до 24AWG (от 0,2 до 4,0 мм²).

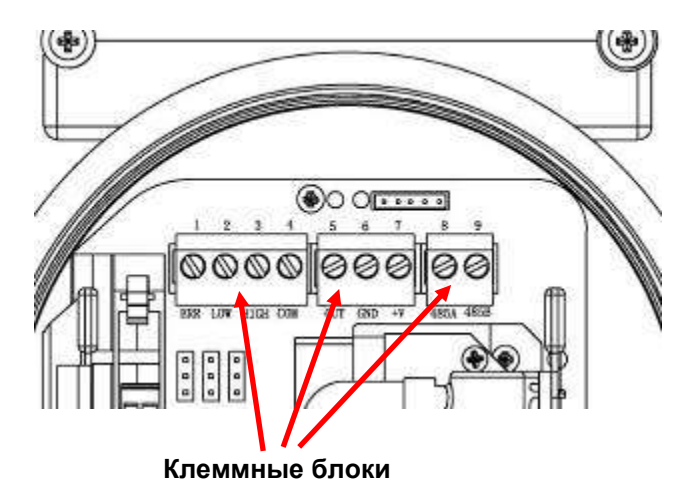

### <span id="page-16-0"></span>**6.4 Процедура подключения проводов**

1. Внутри нижней части корпуса отсоедините два зеленых клеммных блока от клеммного блока на панелях ПК.

**Примечание**. Разъем клеммного блока рассчитан на провод сечением от 12AWG до 24AWG.

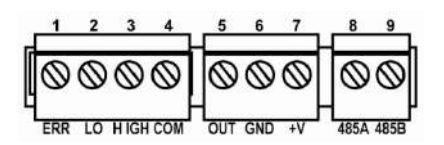

2. Проложите провода через отверстие(-я) для проводов ФИД RAEGuard 2 PID и подключите к соответствующим контактам на клеммных блоках:

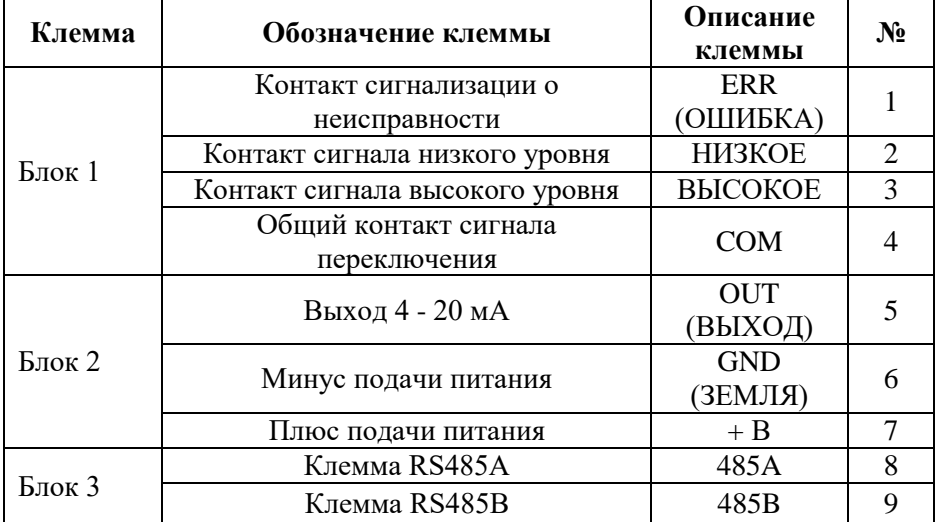

### <span id="page-17-0"></span>**6.5 Инструкции по заземлению**

#### <span id="page-17-1"></span>**6.5.1 Внешнее заземление**

Прикрепите обжатый провод заземления к оборудованию, как показано ниже. Провод должен иметь площадь сечения проводника минимум 4 мм $^2$ .

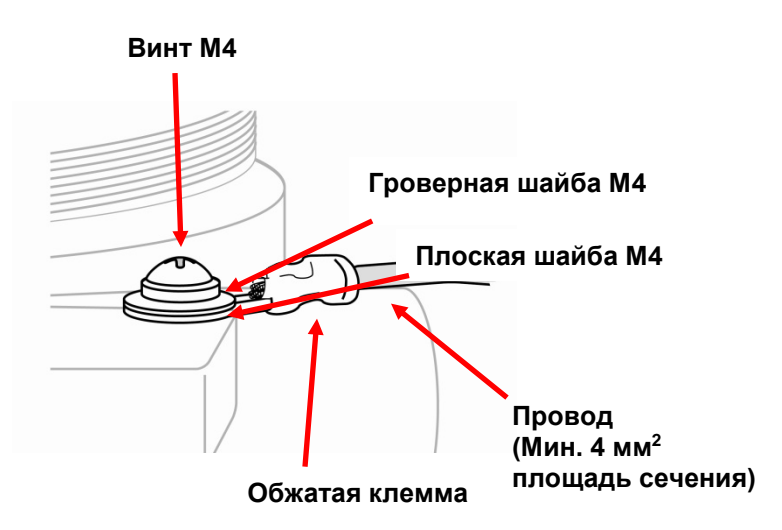

#### <span id="page-17-2"></span>**6.5.2 Внутреннее заземление**

Используйте такое же оборудование, как и указанное на иллюстрации внешнего заземления. Размер провода не должен быть меньше размера силовых линий. Если используется экранированный провод, можно подключить сигнальное заземление на экранный слой кабеля. Если для заземления используется отдельный провод, его сечение должно быть больше сечения силовой линии.

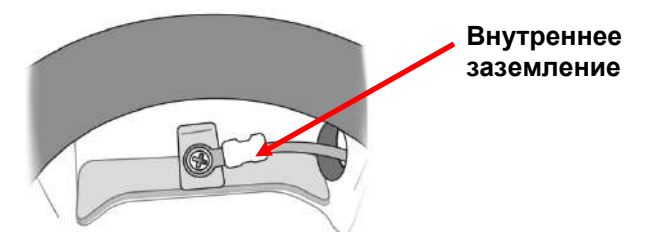

#### <span id="page-18-0"></span>**6.5.3 Выполненное заземление**

Здесь показаны одновременно внешнее и внутреннее заземление, а также альтернативная внешняя точка заземления. Всегда следуйте местным предписаниям по выполнению электрических подключений.

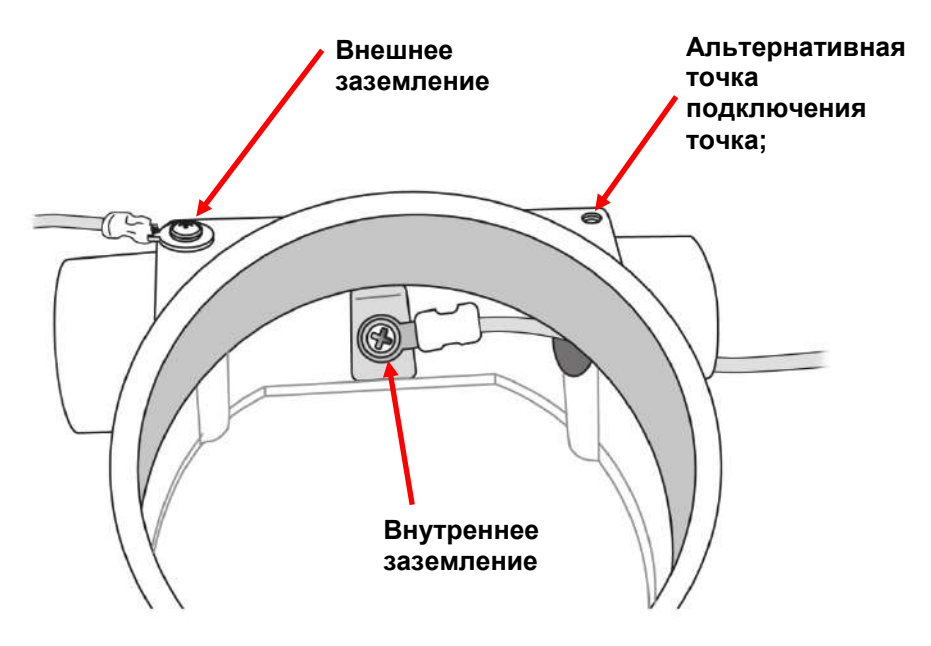

### <span id="page-18-1"></span>**6.6 Настройка контактов сигнализации**

Контакты сигнализации могут управлять внешними устройствами сигнализации, такими как лампы или зуммеры. По умолчанию три реле устанавливаются на нормально разомкнутую (НР) работу, означающую замыкание контактов при наличии предупреждающего сигнала.

Имеется возможность отдельно изменять каждое реле на нормально замкнутую (НЗ) работу изменением положения перемычек на внутренней печатной плате.

Три перемычки располагаются снизу трех зеленых клеммных блоков. Они имеют маркировку (слева направо): J4, J3 и J1. Их функции:

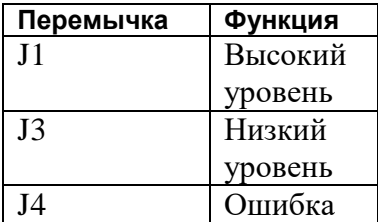

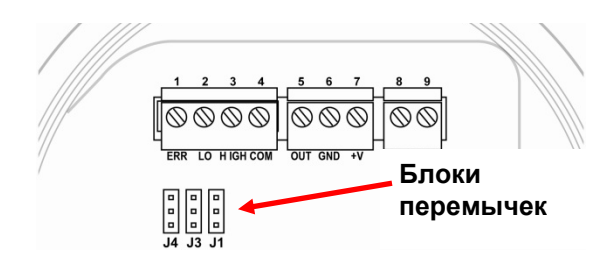

Извлеките перемычку для каждого реле, которое требуется изменить, и вставьте обратно, соединив либо верхнюю и среднюю точки, либо среднюю и нижнюю точки.

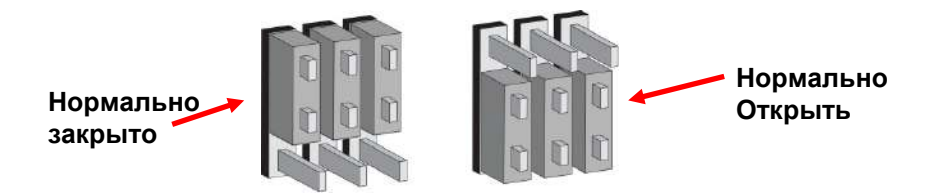

#### **Внимание!**

После приведения системы в рабочее состояние проверьте функционирование каждого из трех реле.

**Примечание.** Реле могут быть отключены на базе датчика, подключенного к ФИД RAEGuard 2 PID. Определенные датчики, например DigiPID 1-1000 частей на миллион, отключают библиотеку корректирующих факторов и реле блока RAEGuard 2. Пользователи, для которых требуется наличие данных функций, должны использовать модуль датчика DigiPID 0,1-1000 частей на миллион.

# <span id="page-20-0"></span>**7 Дисплей и интерфейс пользователя**

### <span id="page-20-1"></span>**7.1 Интерфейс пользователя**

Интерфейс пользователя ФИД RAEGuard 2 PID состоит из светодиодного индикатора состояния, ЖК-дисплея и трех кнопок, [+], [MODE (РЕЖИМ)] и [-]. Три кнопки управляются при помощи магнитного указателя.

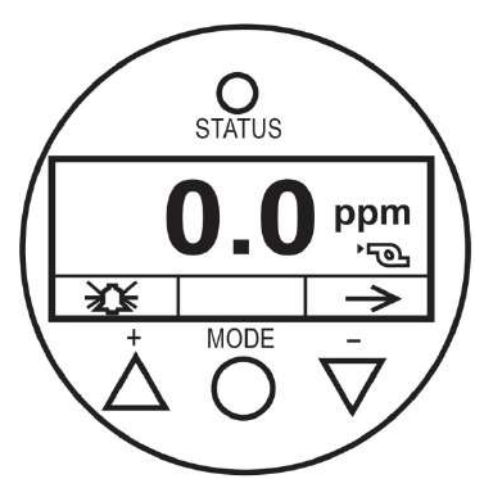

**Интерфейс пользователя ФИД RAEGuard 2 PID.**

### <span id="page-21-0"></span>**7.2 Магнитный указатель**

ФИД RAEGuard 2 PID не имеет внешних переключателей, вместо этого используется магнитный наконечник магнитного указателя RAEGuard (№ детали 033-3032-000) для активации переключателей, встроенных в прибор.

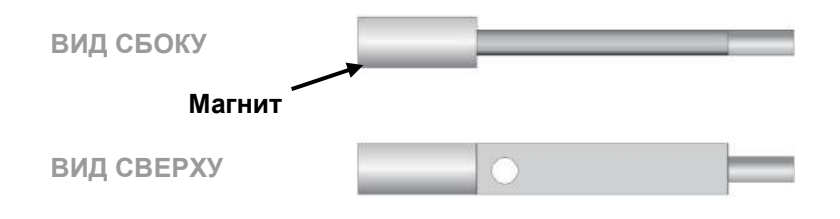

# <span id="page-21-1"></span>**7.3 Использование магнитного указателя**

Используя магнитный наконечник магнитного указателя, быстро прикоснитесь к стеклу над кружком MODE (РЕЖИМ) или треугольниками, отмеченными знаками [+] и [-]. Затем уберите кнопку в сторону от ФИД RAEGuard 2 PID.

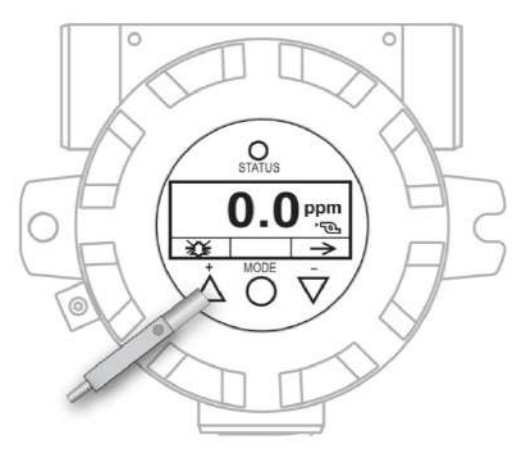

**Касание стекла над треугольником со знаком [+] магнитным указателем RAEGuard.**

**Внимание!** Никогда не тяните кнопкой по направлению в стороны, так как могут быть активированы сразу две функции.

### <span id="page-22-0"></span>**7.4 Инициализация системы**

При включении питания системы ФИД RAEGuard 2 PID выполняется инициализация, и на дисплее появляется логотип компании Honeywell Analytics. По мере прогрева передатчика выполняется проверка всех компонентов. На время прогрева на дисплее появляется таймер обратного отсчета.

# <span id="page-22-1"></span>**7.5 Считывание дисплея**

Как только передатчик входит в режим считывания дисплея, он автоматически запускает тестирование на наличие ошибок и выполняет цикл проверок каждого из условий сигнализации. При отсутствии ошибок или условий сигнализации светится зеленый светодиодный индикатор «OK» и отображается концентрация газа.

При наличии ошибки мигает светодиодный индикатор «Fault» (неисправность) и мигает сообщение ошибки. Каждое условие сигнализации имеет соответствующий светодиодный индикатор, который мигает янтарным цветом при нахождении значений вне указанного диапазона или предела.

## <span id="page-22-2"></span>**7.6 Дисплей состояния прибора**

После прогревадетектор входит в режим дисплея состояния. Он автоматически запускает тестирование на наличие ошибок и выполняет цикл проверок каждого из условий сигнализации. При отсутствии ошибок или условий сигнализации отображается концентрация газа и светится зеленый светодиодный индикатор.

При наличии ошибки или предупреждающего сигнала на экране отображается соответствующее сообщение и светодиодный индикатор отображает различные состояния:

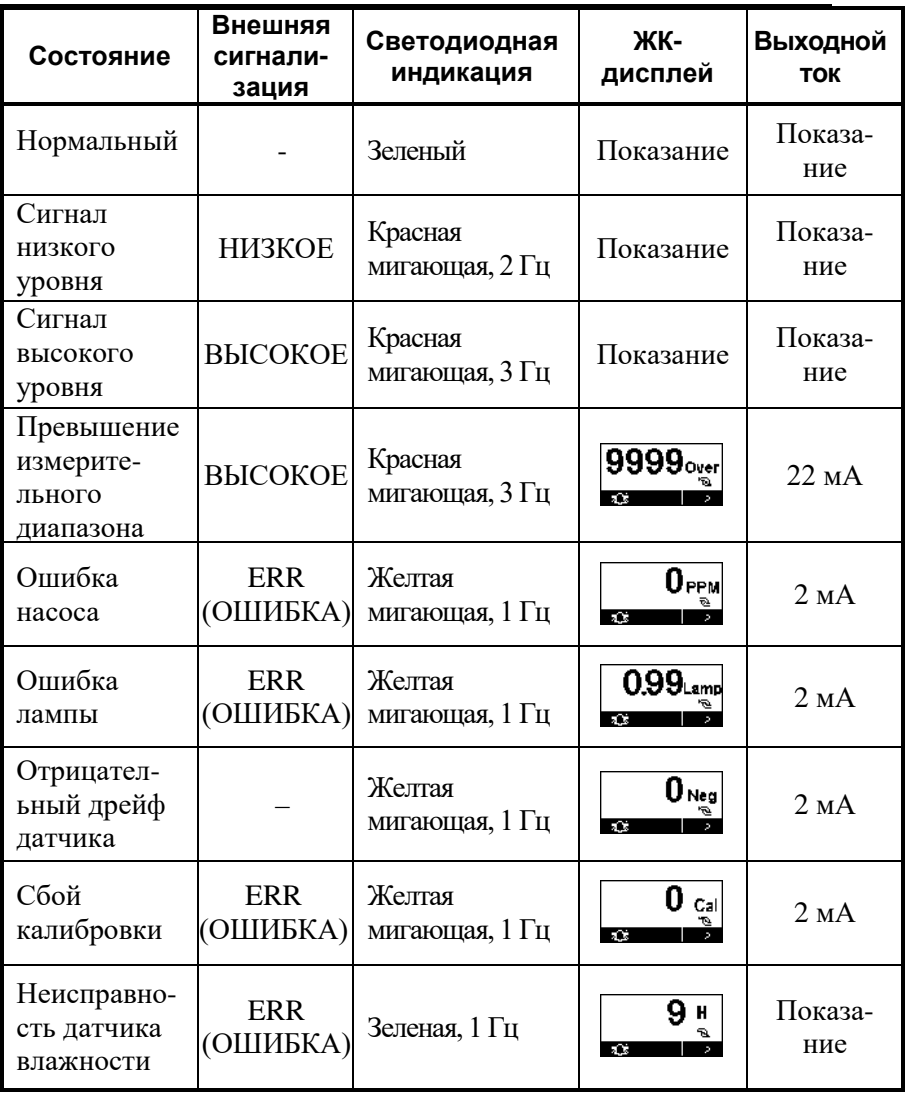

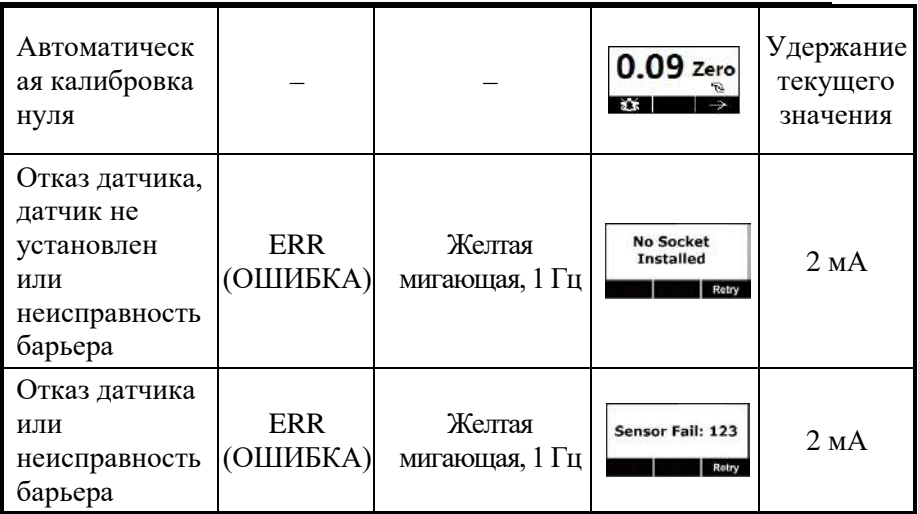

### <span id="page-25-0"></span>**8 Настройки навигации**

Имеется возможность просмотра базовых настроек, очистки пиковых и минимальных показаний, а также выполнения тестирования аналоговой системы без входа в режим программирования.

На главном экране считывания удерживайте магнитный указатель над знаком [-] в течение двух секунд. Экран RAEGuard 2 изменится для отображения текущего значения пикового воздействия в памяти:

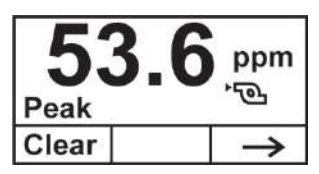

- Если не требуется очистка значения пикового воздействия, нажмите [-].
- Для очистки значения пикового воздействия (сброса) нажмите [+].

Появится данный экран:

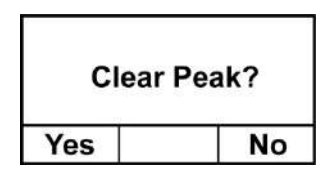

- Если не требуется очистка значения пикового воздействия, нажмите [-]. Экран перейдет к очистке минимального значения.
- Для подтверждения намерения очистить значения пикового воздействия (сброса) нажмите [+]. Значение очистится и отобразится данный экран:

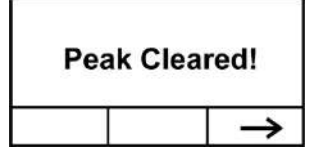

Перейдите на следующий экран, Min value (Минимальное значение), нажатием [-].

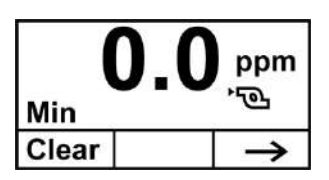

- Если не требуется очистка минимального значения, нажмите [-].
- Для очистки минимального значения (сброса), нажмите [+].

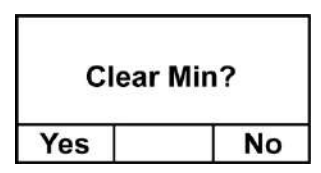

- Если не требуется очистка минимального значения, нажмите [-]. Экран перейдет к очистке минимального значения.
- Для подтверждения намерения очистить минимальное значение (сброса) нажмите [+]. Значение очистится и отобразится данный экран:

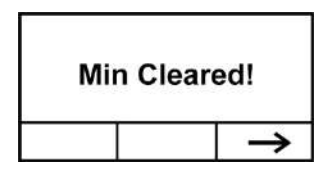

Нажмите [-] для перехода к экрану, показывающему значения измеряемого газа, калибровочного газа, корректирующего коэффициента (CF) и молекулярной массы (MW) газа:

M.Gas: Isobutylene C.Gas: Isobutylene<br>CF=1.0 MW=56.1

Нажмите [-] для перехода к экрану, показывающему диапазон измерения (M.Range), а также значения сигнализации высокого уровня (H.Alarm) и сигнализации низкого уровня (L.Alarm):

> M.Range: 1000ppm H.Alarm: 100.0ppm<br>L.Alarm: 50.0ppm

Нажмите [-] для перехода к экрану, показывающему версию программного обеспечения, а также внутреннее время, дату и серийный номер прибора:

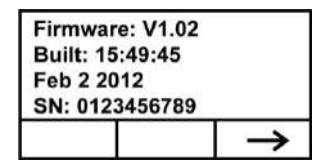

Нажмите [-] для перехода к экрану Analog Output Test (Тестирование аналогового выхода).

Тестирование аналогового выхода преимущественно используется во время наладки системы. При этом проверяется, что выходное значение тока в мА в месте установки датчика соответствует входному значению, полученному на контроллере системы. Выполните тестирование аналогового выхода, чтобы убедиться, что значения детектора совпадают со значениями контроллера.

Тестирование аналогового выхода использует функцию пошагового задания времени для вывода указанных значений в мА в определенном порядке. Тестирование начинается при значении 4 мА, что обычно соответствует выходному значению 0 частей на миллион. Тестирование аналогового выхода производится с увеличением значения на 2 мА (4, 6, 8 и т. д. до 20 мА). Соответствующее показание датчика в частях на миллион показывается на ЖК-дисплее блока.

Например, если имеется диапазон датчика от 0 до 1000 частей на миллион, детектор ЖК-дисплея отображает в прямой последовательности 0, 125, 250, 375… до достижения значения 1000 частей на миллион. Эти величины являются эквивалентными значениями 4,6, 8, 10 и т. д. до 20 мА.

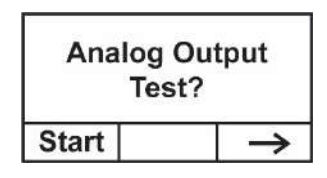

**Примечание.** Можно остановить тестирование и выйти в любое время, нажав [-].

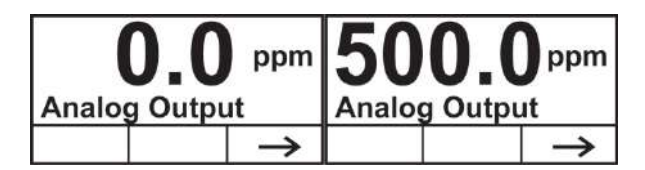

# <span id="page-29-0"></span>**9 Меню программирования**

Программирование позволяет любому пользователю, имеющему пароль, изменять настройки прибора, калибровать прибор и т. д. В зависимости от использования базового или расширенного режима, каждый из которых имеет свой пароль, можно получить доступ к различным меню и подменю.

Данная таблица показывает меню (и их значки) и подменю. Пункты, отмеченные звездочкой (\*), доступны только в расширенном режиме. Они недоступны в базовом режиме.

<span id="page-29-20"></span><span id="page-29-19"></span><span id="page-29-18"></span><span id="page-29-17"></span><span id="page-29-16"></span><span id="page-29-15"></span><span id="page-29-14"></span><span id="page-29-13"></span><span id="page-29-12"></span><span id="page-29-11"></span><span id="page-29-10"></span><span id="page-29-9"></span><span id="page-29-8"></span><span id="page-29-7"></span><span id="page-29-6"></span><span id="page-29-5"></span><span id="page-29-4"></span><span id="page-29-3"></span><span id="page-29-2"></span><span id="page-29-1"></span>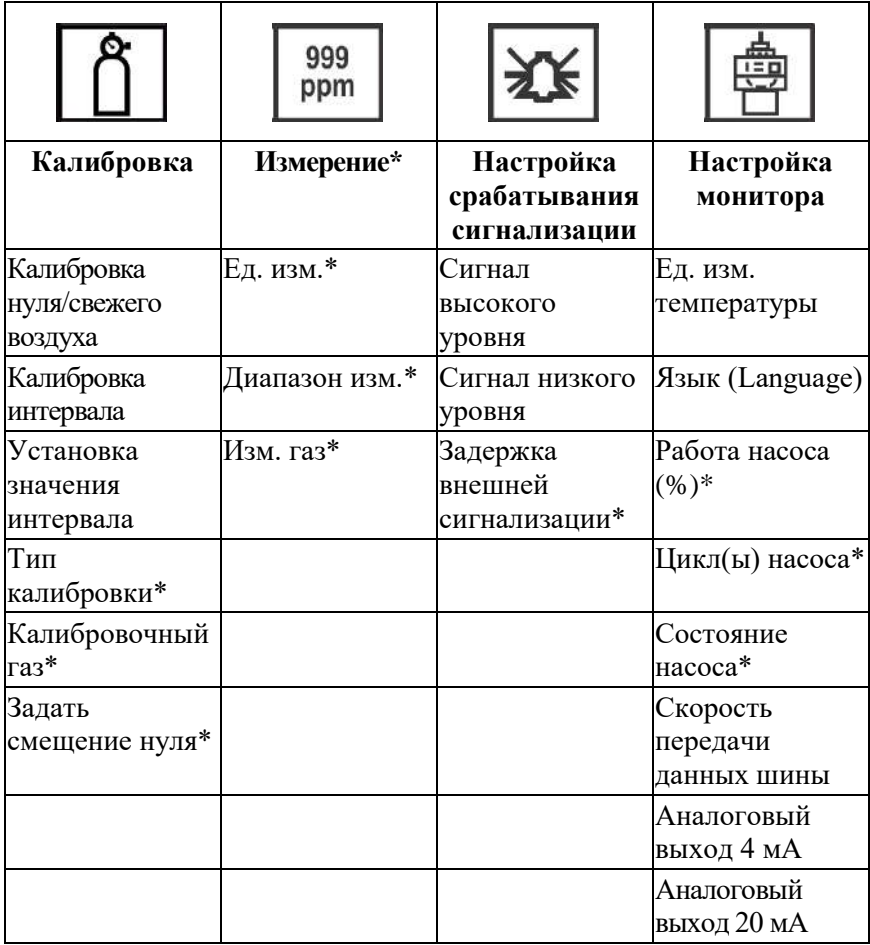

<span id="page-30-3"></span><span id="page-30-2"></span><span id="page-30-1"></span><span id="page-30-0"></span>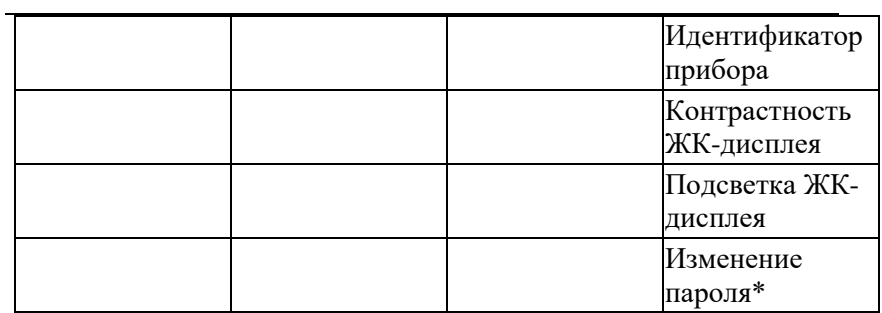

#### <span id="page-31-0"></span>**9.1 Вход в режим программирования**

Войдите в режим программирования нажатием магнитным указателем кнопок в следующей последовательности:

- 1. Нажмите [+].
- 2. Нажмите [-].
- 3. Нажмите [MODE] (РЕЖИМ).

Появится экран ввода пароля с курсором на первой цифре:

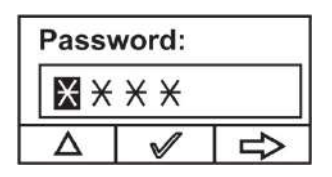

Введите 4-значный пароль:

- Увеличивайте числа от 0 до 9 нажатием [+].
- Переходите от цифры к цифре при помощи [-].
- Нажмите [MODE] (РЕЖИМ) по завершении.

Если допущена ошибка, можно повторно перейти к вводу цифр нажатием [-] и затем, используя [+], изменить число каждой позиции.

**Примечание.** Пароль по умолчанию для базового режима 1111. Пароль по умолчанию для расширенного режима 1250.

При входе в режим программирования ЖК-дисплей отобразит первое меню — Калибровка (Calibration). Каждое последующее меню доступно нажатием [-] необходимое количество раз до отображения желаемого меню. Для входа в подменю конкретного меню нажмите [+].

Отображается калибровочная отметка и выделен ее значок, но также можно нажать [-] для перехода от одного меню программирования к следующему с наименованием, отображаемым в верхней части дисплея и с выделением соответствующего значка.

При повторном нажатии [-] выбор сдвигается вправо с отображением экранов в следующем порядке:

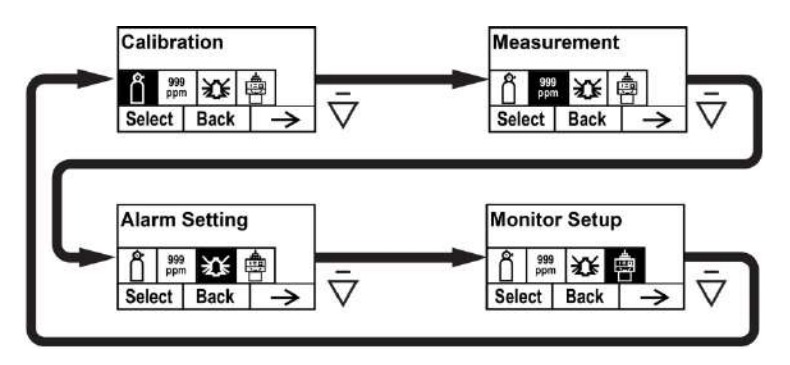

### <span id="page-32-0"></span>**9.2 Калибровка**

Имеются два типа калибровки: Калибровка нуля (свежий воздух) и интервала измерений.

**Примечание.** Выполнение процедуры калибровки детально описано на странице [50.](#page-49-0)

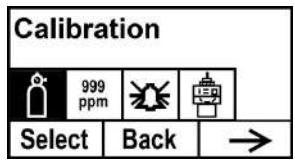

Нажмите [+] для выбора калибровки. В ином случае нажмите [MODE] (РЕЖИМ) для возврата или [-] для перехода к следующему меню.

Отображается экран калибровки:

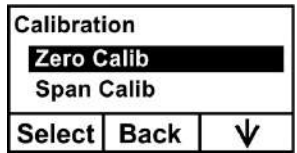

Выберите Zero (калибровку нуля) или Span Calibration (калибровку интервала измерений) нажатием [-]. После выделения выбора нажмите [+].

#### **Калибровка нуля/свежего воздуха**

Опции отображаются в нижней части экрана:

- Нажмите [+] для начала.
- Нажмите [MODE] (РЕЖИМ) для для выхода и возврата в меню.

При выборе начала калибровки нуля/свежего воздуха появится следующее сообщение:

Please apply zero gas… (Подайте нулевой газ...)

Подсоедините нулевой газ, включите подачу и затем нажмите [+]. При выполнении калибровки будет отображаться обратный отсчет.

**Примечание.** После завершения калибровки по нулевому газу/воздуху, продолжая подавать нулевой газ, добавьте текущее отображаемое значение к величине смещения нуля.

#### **Калибровка интервала**

Опции отображаются в нижней части экрана:

- Нажмите [+] для начала.
- Нажмите [MODE] (РЕЖИМ) для для выхода и возврата в меню.

При выборе начала калибровки интервала появится следующее сообщение:

Please apply gas... (Подайте газ...)

Подключите газ для калибровки интервала, включите подачу и затем нажмите [+]. При выполнении калибровки будет отображаться обратный отсчет.

#### **Калибровочный газ (Расширенный режим)**

Можно устанавливать газ, используемый в качестве калибровочного газа.

**Примечание.** По умолчанию калибровочным газом является изобутилен.

Калибровочные газы организованы в двух списках:

- **Десять последних** это список последних десяти газов, использованных вашим прибором. Список формируется автоматически и обновляется только в случае, если газ, выбранный из библиотеки газов, еще не присутствует в списке десяти последних. Это обеспечивает отсутствие повторений.
- **Библиотека газов** это библиотека, состоящая из газов, перечисленных в документе Tech Note\_RAE PID\_Correction Factors APN0112, размещенном в сети Интернет по адресу www.honeywellanalytics.com или доступным по запросу у представителя компании Honeywell.
	- Нажмите [-] для переключения между двумя опциями.
	- Нажмите [MODE] (РЕЖИМ) для возврата в меню верхнего уровня.
	- Нажмите [+] для выбора и перехода в соответствующее подменю.

Далее следуйте действиям для определенного типа выбранной группы:

#### **Last Ten (Десять последних)**

- 1. Передвигайтесь по списку газов нажатием [-].
- 2. Отметьте выбор нажатием [+].
- 3. Сохраните выбор нажатием [MODE] (РЕЖИМ).

#### **Gas Library (Библиотека газов)**

- 1. Передвигайтесь по списку газов нажатием [-].
- 2. Отметьте выбор нажатием [+].
- 3. Сохраните выбор нажатием [MODE] (РЕЖИМ).

**Примечание.** При изменении типа калибровочного газа необходимо установить значение интервала.

#### **Задать смещение нуля (расширенный режим)**

Меню «Смещение нуля» позволяет сократить шум базовой линии. Диапазон от 0,00 до 5,00 частей на миллион. В условиях эксплуатации рекомендуется диапазон от 0,00 до 1,00.

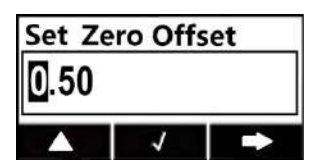

# <span id="page-35-0"></span>**9.3 Измерение (расширенный режим)**

Настройки измерения позволяют устанавливать единицы измерения, диапазон, газ и другие параметры.

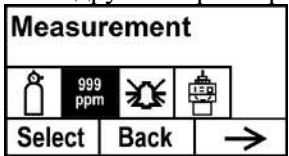

### **Единицы измерения (расширенный режим)**

Имеющиеся стандартные единицы измерения включают в себя:
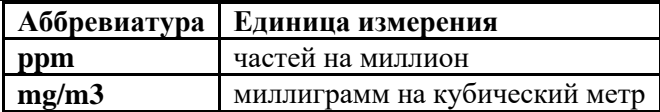

- 1. Нажмите [-] для перемещения курсора от «ppm» к «mg/m3» или переключения между ними.
- 2. Нажмите [+] для отметки выбора.
- 3. Нажмите [MODE] (РЕЖИМ) для сохранения выбора.
- 4. Нажмите [+] для сохранения единицы измерения, [MODE] (РЕЖИМ) для возврата к редактированию, или [-] для отмены выбора.

Новая единица измерения сохранена, и ФИД RAEGuard 2 PID возвращается обратно в меню Monitor Setup (Настройка монитора).

### **Диапазон измерений (расширенный режим)**

Каждый измерительный наконечник имеет максимальный диапазон для своего датчика (например, 100 частей на миллион). Но при необходимости увеличить чувствительность в более низком диапазоне имеется возможность изменения диапазона измерений (например, с существующего 100 частей на миллион на 60 частей на миллион).

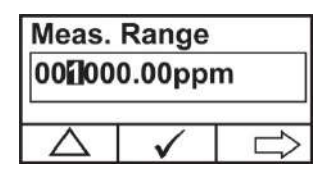

- 1. Нажмите [+] для увеличения числа от 0 до 9 (снова возврат к нулю после 9).
- 2. Нажмите [-] для перемещения между цифрами.
- 3. Нажмите [MODE] (РЕЖИМ) для сохранения нового значения.

При установке значения в пределах диапазона появится следующий экран:

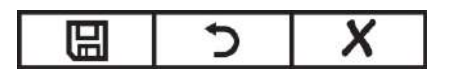

- Нажмите [+] для сохранения нового значения.
- Нажмите [MODE] (РЕЖИМ) для возврата и повторного редактирования.
- Нажмите [-] для выхода без внесения изменений.

Если значение находится в диапазоне датчика, при нажатии [+] оно сохраняется и отображается надпись «Saved!» (Сохранено!). Если установлено значение вне пределов диапазона датчика, отобразится следующее окно совместно с сообщением «Invalid Input!» (Неверный ввод!):

Имеется две опции:

- Нажмите [-] для выхода без внесения изменений.
- Нажмите [+] для возврата к изменению значения.

#### **Изм. газ (расширенный режим)**

ФИДы могут быть откалиброваны на газ сравнения, при этом отображая показания концентрации в эквивалентных единицах искомого газа. Обычно используется изобутилен, так как он недорог, легко доступен, имеет среднюю чувствительность и очень низкую токсичность. ФИД RAEGuard PID может отображать концентрации более чем 200 газов при помощи встроенной библиотеки корректирующих коэффициентов. ФИД использует корректирующий коэффициент (CF), который приводит концентрацию газа для калибровки интервала (обычно это изобутилен) к концентрации измеряемого газа.

**Примечание.** Опция измерительного газа может быть отключена в зависимости от датчика, используемого с ФИД RAEGuard 2 PID. Определенные датчики, например DigiPID 1-1000 частей на миллион, отключают корректирующие коэффициенты и реле

блока RAEGuard 2. Пользователи, для которых требуется наличие данных функций, должны использовать модуль датчика DigiPID 0,1-1000 частей на миллион.

Измерительные газы организованы в двух списках:

- **Десять последних** это список последних десяти газов, использованных данным прибором. Список формируется автоматически и обновляется только в случае, если газ, выбранный из библиотеки газов, еще не присутствует в списке десяти последних. Это обеспечивает отсутствие повторений.
- **Библиотека газов** это библиотека, состоящая из газов, перечисленных в документе Tech Note\_RAE PID\_Correction Factors\_APN0112, размещенном в сети Интернет по адресу www.honeywellanalytics.com или доступным по запросу у представителя компании Honeywell.
	- Нажмите [-] для переключения между двумя опциями.
	- Нажмите [MODE] (РЕЖИМ) для возврата в меню верхнего уровня.
	- Нажмите [+] для выбора и перехода в соответствующее подменю.

Далее следуйте действиям для определенного типа выбранной группы:

#### **Last Ten (Десять последних)**

- 1. Передвигайтесь по списку газов нажатием [-].
- 2. Отметьте выбор нажатием [+].
- 3. Сохраните выбор нажатием [MODE] (РЕЖИМ).

#### **Gas Library (Библиотека газов)**

- 1. Передвигайтесь по списку газов нажатием [-].
- 2. Отметьте выбор нажатием [+].
- 3. Сохраните выбор нажатием [MODE] (РЕЖИМ).

# <span id="page-39-0"></span>**9.4 Настройка предупреждающего сигнала**

Во время каждого из периодов измерения концентрация газа сравнивается с программируемыми пределами сигнализации высокого и низкого уровня концентрации газа. Если концентрация выходит за пределы любого из предустановленных пределов, немедленно активируется сигнализация (и реле) для предупреждения об условии подачи предупреждающего сигнала.

Сводная информация о предупреждающем сигнале отображается в таблице дисплея состояния прибора на странице [57.](#page-56-0)

В данном меню имеется возможность изменять верхний и нижний пределы предупреждающего сигнала. Нажмите [Y/+] для входа в меню Alarm Setting (Настройки сигнализации).

**Примечание.** Все настройки указаны в ppm (частицах на миллион).

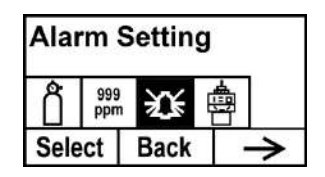

- 1. Выберите сигнализацию высокого или низкого уровня нажатием [-].
- 2. Нажмите [+] для выбора редактирования настроек предупреждающего сигнала. Дисплей отображает мигающий курсор на крайней левой цифре предварительно сохраненной настройки предупреждающего сигнала.
- 3. Нажмите [+] для увеличения значения цифры.
- 4. Нажмите [-] для перехода к следующей цифре.
- 5. Снова используйте [+] для увеличения числа.

Повторите данный процесс для ввода всех чисел.

Нажмите [MODE] (РЕЖИМ) по завершении.

**Примечание.** Если установлено неверное значение, отобразится сообщение «Invalid Input!» (Неверный ввод!) вместе со следующим набором кнопок в нижней части дисплея:

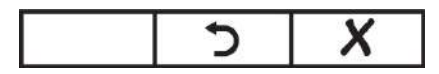

- Нажмите [MODE] (РЕЖИМ) для возврата и ввода верного значения.
- Нажмите [-] для возврата в главное меню без внесения изменений.

#### **Задержка внешн. сигнализации (расширенный режим)**

С целью предотвращения ложного срабатывания сигнализации можно установить время задержки вплоть до 60 секунд между появлением события сигнализации и подачей сигнала блоком RAEGuard 2. Если длительность предупреждающего сигнала меньше настройки задержки сигнализации, реле не будут срабатывать.

- 1. Нажмите [+] несколько раз для выбора желаемого числа. Числа увеличиваются от 0 до 9. При достижении 9 повторное нажатие [+] возвратит значение на ноль.
- 2. Нажмите [-] для перехода к следующей цифре.

Повторите данный процесс для ввода всех чисел нового значения.

- 3. Нажмите [MODE] (РЕЖИМ) для записи значения задержки срабатывания сигнализации.
- 4. Нажмите [+] для сохранения значения, [MODE] (РЕЖИМ) для возврата и редактирования значения или [-] для отмены и возврата в меню.

**Примечание.** Если установлено неверное значение, отобразится сообщение «Invalid Input!» (Неверный ввод!) вместе со следующим набором кнопок в нижней части дисплея:

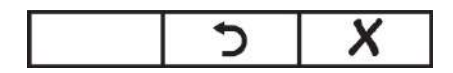

- Нажмите [MODE] (РЕЖИМ) для возврата и ввода верного значения.
- Нажмите [-] для возврата в главное меню без внесения изменений.

# **9.5 Настройка монитора**

Данное меню имеет подменю для установки даты, времени и других параметров.

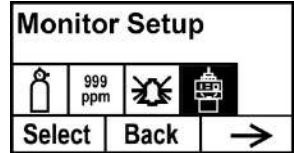

#### **Единицы температуры**

Устанавливает единицы измерения температуры на градусы по шкале Фаренгейта или Цельсия.

- 1. Нажмите [-] для размещения курсора на желаемой единице измерения температуры.
- 2. Нажмите [+] для выбора.
- 3. Нажмите [+] для сохранения выбора, выхода из подменю единиц температуры и возврата в меню настройки монитора.

**Примечание.** Если вы не намерены сохранять изменения и хотите внести дальнейшие изменения, нажмите [MODE] (РЕЖИМ). Нажмите [-] для выхода без сохранения изменений.

#### **Язык (Language)**

Выберите между английским или китайским языком.

- 1. Нажмите [-] для размещения курсора на желаемом языке.
- 2. Нажмите [+] для выбора.
- 3. Нажмите [MODE] (РЕЖИМ) для сохранения выбора, выхода из подменю Язык (Language) и возврата в меню настройки монитора.

#### **Индикатор насоса**

При работе насоса на экране отображается значок насоса. Если насос выключен, значок насоса не отображается.

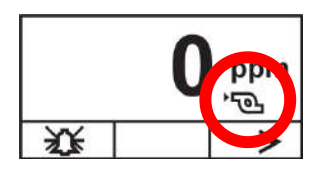

#### **Работа насоса (%) (расширенный режим)**

Цикл использования насоса — это отношение его времени работы ко времени в выключенном состоянии. Цикл использования имеет диапазон от 50% до 100% (всегда включен) и период по умолчанию 10 секунд. Следовательно, цикл использования 60% означает, что насос включен в течение шести секунд и выключен в течение четырех секунд. Запатентованное циклическое использование применяется прибором для целей очистки ФИД. Более низкий цикл использования оказывает более значительное влияние на поддержание чистоты ФИД, чем просто более высокий цикл использования.

**Внимание!** Циклическое использование насоса прерывается в момент обнаружения газа прибором. Цикл использования насоса отключается, если показание измерения выше нижнего порогового значения предупреждающего сигнала, и включается снова при возвращении показания ниже нижнего порогового значения предупреждающего сигнала.Пороговое значение предупреждающего сигнала может быть установлено в соответствии с инструкциями на странице [40.](#page-39-0)

- 1. Нажмите [+] несколько раз для выбора желаемого числа. Числа увеличиваются от 0 до 9. При достижении 9 повторное нажатие [+] возвратит значение на ноль.
- 2. Нажмите [-] для перехода к следующей цифре.

Повторите данный процесс для ввода всех чисел нового значения.

- 3. Нажмите [MODE] (РЕЖИМ) для записи значения работы насоса.
- 4. Нажмите [+] для сохранения значения, [MODE] (РЕЖИМ) для возврата и редактирования значения или [-] для отмены и возврата в меню.

**Примечание.** Если установлено неверное значение, отобразится сообщение «Invalid Input!» (Неверный ввод!) вместе со следующим набором кнопок в нижней части дисплея:

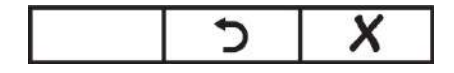

- Нажмите [MODE] (РЕЖИМ) для возврата и ввода верного значения.
- Нажмите [-] для возврата в главное меню без внесения изменений.

#### **Цикл(ы) насоса (расширенный режим)**

Здесь устанавливается длительность или время для одного цикла работы насоса. Диапазон = от 10 до 300 секунд. Значение по умолчанию = 30.

- 1. Нажмите [+] несколько раз для выбора желаемого числа. Числа увеличиваются от 0 до 9. При достижении 9 повторное нажатие [+] возвратит значение на ноль.
- 2. Нажмите [-] для перехода к следующей цифре.

Повторите данный процесс для ввода всех чисел нового значения.

- 3. Нажмите [MODE] (РЕЖИМ) для записи значения цикла(ов) насоса.
- 4. Нажмите [+] для сохранения значения, [MODE] (РЕЖИМ) для возврата и редактирования значения или [-] для отмены и возврата в меню.

**Примечание.** Если установлено неверное значение, отобразится сообщение «Invalid Input!» (Неверный ввод!) вместе со следующим набором кнопок в нижней части дисплея:

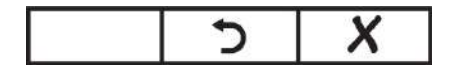

- Нажмите [MODE] (РЕЖИМ) для возврата и ввода верного значения.
- Нажмите [-] для возврата в главное меню без внесения изменений.

#### **Состояние насоса (расширенный режим)**

Это меню информирует о времени, когда насос должен быть включен/выключен и позволяет устанавливать состояние включения/выключения насоса.

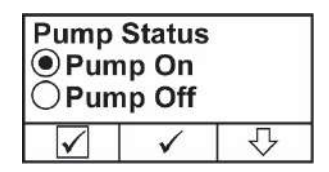

- Нажмите [-] для выбора состояние включения (On) или выключения (Off) (черная точка в кружке обозначает выбор).
- Нажмите [+] для внесения изменения в ваш выбор.
- Нажмите [MODE] (РЕЖИМ) для выхода без внесения изменений.

#### **Скорость передачи данных шины**

Выберите из трех различных значений скорости передачи для передачи данных Modbus: 4800, 9600 или 19200.

- 1. Нажмите [-] для расположения курсора на желаемой скорости передачи.
- 2. Нажмите [+] для выбора.
- 3. Нажмите [MODE] (РЕЖИМ) для сохранения выбора.
- 4. Нажмите [+] для сохранения выбора и выхода из подменю и возврата в меню настройки монитора.

**Примечание.** Если вы не намерены сохранять изменения и хотите внести дальнейшие изменения, нажмите [MODE] (РЕЖИМ). Нажмите [-] для выхода без сохранения изменений.

#### **Аналоговый выход 4 мА**

Данная функция устанавливает аналоговый выход на значение 4 мА для настройки системы и обнаружения неисправностей. (Допустимый диапазон от 100 до 199.)

- 1. Нажмите [+] несколько раз для выбора желаемого числа. Числа увеличиваются от 0 до 9. При достижении 9 повторное нажатие [+] возвратит значение на ноль.
- 2. Нажмите [-] для перехода к следующей цифре.

Повторите данный процесс для ввода всех трех чисел нового значения.

3. Нажмите [MODE] (РЕЖИМ) для сохранения значения аналогового выхода 4 мА.

#### **Аналоговый выход 20 мА**

Данная функция устанавливает аналоговый выход на значение 20 мА для настройки системы и обнаружения неисправностей. (Допустимый диапазон от 3000 до 3999.)

- 1. Нажмите [+] несколько раз для выбора желаемого числа. Числа увеличиваются от 0 до 9. При достижении 9 повторное нажатие [+] возвратит значение на ноль.
- 2. Нажмите [-] для перехода к следующей цифре.

Повторите данный процесс для ввода всех четырех чисел нового значения.

3. Нажмите [MODE] (РЕЖИМ) для сохранения значения аналогового выхода 20 мА.

#### **Идентификатор прибора**

При использовании передачи данных по Modbus можно присвоить каждому ФИД RAEGuard 2 PID в сети уникальный идентификатор прибора, который помогает идентифицировать устройство. (Диапазон идентификатора прибора от 01 до 99.)

- 1. Нажмите [+] несколько раз для выбора желаемого числа. Числа увеличиваются от 0 до 9. При достижении 9 повторное нажатие [+] возвратит значение на ноль.
- 2. Нажмите [-] для перехода к следующей цифре.

Повторите данный процесс для ввода обоих чисел нового значения.

3. Нажмите [MODE] (РЕЖИМ) для сохранения значения аналогового выхода 20 мА.

#### **Контрастность ЖК-дисплея**

Контрастность дисплея может быть увеличена или уменьшена по сравнению с первоначальными заводскими настройками. Возможно, вам не понадобится вносить изменения в заводские настройки, но иногда бывает полезно оптимизировать дисплей для соответствия условиям высокой температуры и освещенности/затемнения окружающего пространства.

- 1. Нажмите [+] для перемещения между уровнями контрастности. Диапазон от 1 до 99. При достижении значения 99 повторное нажатие [+] возвратит значение на 10.
- 2. После завершения выбора нажмите [MODE] (РЕЖИМ).
- 3. Нажмите [+] для сохранения выбора и выхода из меню контрастности ЖК-дисплея.

**Примечание.** При желании произвести дальнейшие изменения нажмите [MODE] (РЕЖИМ) для возврата на экран регулировки. Нажмите [-] для выхода без сохранения изменений.

### **Подсветка ЖК-дисплея**

Подсветка светится при нажатии кнопки магнитным указателем. В дополнение к этому имеется возможность установки подсветки на постоянное включение или включение только при возникновении события (предупреждающего сигнала).

- 1. Нажмите [-] для расположения курсора на желаемой настройке.
- 2. Нажмите [+] для выбора.
- 3. Нажмите [MODE] (РЕЖИМ) для сохранения выбора, выхода из подменю подсветки ЖК-дисплея и возврата в меню настройки монитора.

#### **Изменение пароля (расширенный режим)**

Можно изменять четырехзначный пароль для доступа в базовый режим.

По умолчанию пароль базового режима: 1111 Пароль расширенного режима: 1250

**Примечание.** Вы не можете изменять пароль для доступа в расширенный режим.

- 1. Нажмите [+] для перехода через все 10 чисел (от 0 до 9).
- 2. Нажмите [-] для перехода к следующей цифре. Мигает следующая цифра справа.

Повторите данный процесс для ввода всех четырех чисел нового пароля.

- 3. Нажмите [MODE] (РЕЖИМ) для записи выбранного значения.
- 4. Нажмите [+] для сохранения нового пароля, [MODE] (РЕЖИМ) для возврата к редактированию пароля и [-] для отмены изменения.

Новый пароль сохранен и ФИД RAEGuard 2 PID возвращается в меню настройки монитора.

# **10 Калибровка**

# **ПРЕДУПРЕЖДЕНИЕ**

**Калибровка всех заново приобретенных приборов производства Honeywell Analytics должна проверяться путем воздействия на датчик(и) известной концентрации калибровочного газа. Проверка проводится заранее, до начала использования прибора или ввода его в эксплуатацию. Для максимальной безопасности точность ФИД RAEGuard 2 PID должна проверяться путем воздействия на датчик известной концентрации калибровочного газа.**

ФИД RAEGuard 2 PID калибруется с использованием двухточечного процесса калибровки. Сначала используется «нулевой газ». Затем используется «газ для калибровки интервала», содержащий известную концентрацию стандартного газа для сравнения, чтобы установить вторую точку сравнения.

**Примечание.** Калибровка нуля должна выполняться до калибровки интервала.

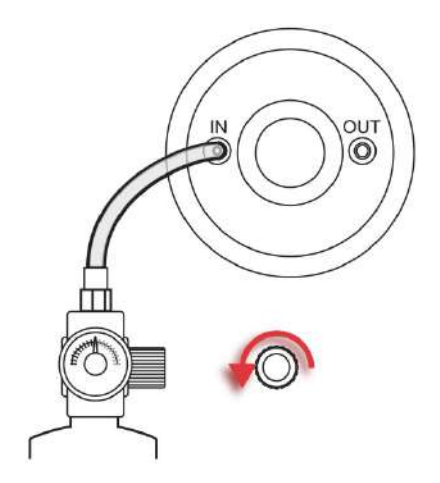

#### **ФИД RAEGuard2 PID подсоединен к газовому баллону.**

Для выполнения калибровки потребуется цилиндр нулевого газа и цилиндр газа для калибровки интервала.

# **10.1 Zero Calibration (Калибровка нуля)**

- 1. Подсоедините цилиндр нулевого газа к патрубку подачи газа («IN»(Вход)) на ФИД RAEGuard2 PID.
- 2. В режиме измерения при помощи магнитного указателя нажмите по порядку [+], [-], и затем [MODE] (РЕЖИМ).
- 3. Введите ваш пароль, затем [-].

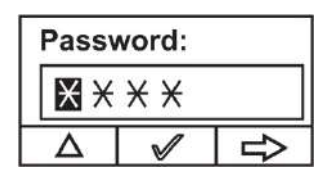

Прибор войдет в меню калибровки.

4. Нажмите [+] для входа в меню Calibration (Калибровка).

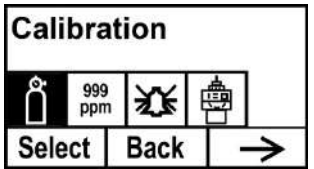

5. Нажимайте [-] до выделения «Zero/Fresh calibration» (Калибровка нуля/свежего воздуха).

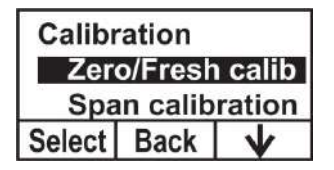

Нажмите [+], появится следующий экран:

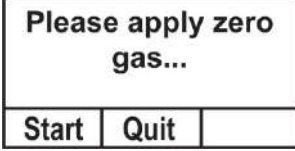

- 6. Подайте газ.
- 7. Нажмите [+]. Появится экран обратного отсчета процесса выполнения калибровки:

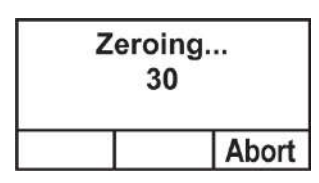

**Примечание.** Можно прервать калибровку во время обратного отсчета нажатием [-]. При остановке калибровки процесс останавливается и перед возвратом на экран меню отображается следующий экран:

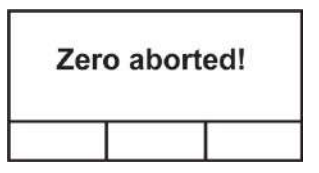

8. После завершения калибровки отображается следующий экран:

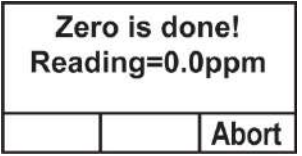

9. При неудачном выполнении калибровки и появлении сообщения «Zero Calibration Failed» (Сбой калибровки нуля) перед выполнением повторной калибровки проверьте патрубки подачи газа на наличие помех или других проблем.

**Примечание.** После завершения калибровки по нулевому газу/воздуху, продолжая подавать нулевой газ, добавьте текущее отображаемое значение к величине смещения нуля.

### **10.2 Калибровка интервала**

1. Подсоедините цилиндр калибровочного газа к патрубку подачи газа («IN») на ФИД RAEGuard2 PID.

**Примечание.** Убедитесь, что отмеченная концентрация калибровочного газа совпадает со значением, установленным в ФИД RAEGuard 2 PID.

- 2. Если ФИД RAEGuard 2 еще не находится в режиме программирования, используйте магнитный указатель для нажатия по порядку [+], [-] и затем [MODE] (РЕЖИМ).
- 3. Введите ваш пароль, затем [-].

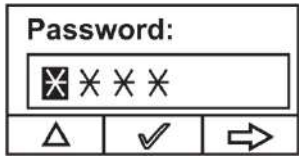

Прибор войдет в меню калибровки.

4. Нажмите [+] для входа в меню Calibration (Калибровка).

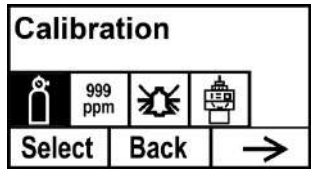

5. Нажимайте [-] до выделения «Span calibration» (Калибровка интервала).

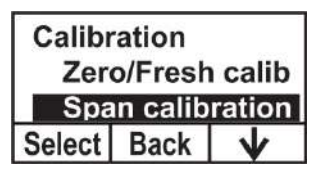

6. Нажмите [+] и появится следующий экран:

C.Gas=Isobutene<br>Span=100.0ppm<br>Please apply gas1<br>Start | Quit |

- 7. Подайте газ.
- 8. Нажмите [+]. Появится экран обратного отсчета процесса выполнения калибровки:

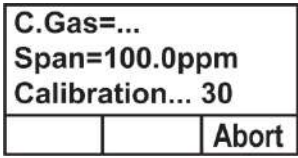

**Примечание.** Можно прервать калибровку во время обратного отсчета нажатием [-]. При остановке калибровки процесс останавливается и перед возвратом на экран меню отображается следующий экран:

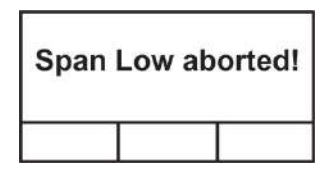

9. После завершения калибровки отображается следующий экран:

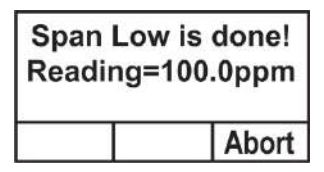

10. При неудачном выполнении калибровки и появлении сообщения «Span Low Failed!» (Сбой калибровки по проверочной смеси!) перед выполнением повторной калибровки убедитесь, что патрубки подачи газа не блокированы, датчик или лампа не имеют засорения или повреждения, а также отсутствуют другие проблемы.

# <span id="page-56-0"></span>**11 Сводная информация о сигнализации**

Ниже приводятся предупреждающие сигналы, относящиеся к показаниям.

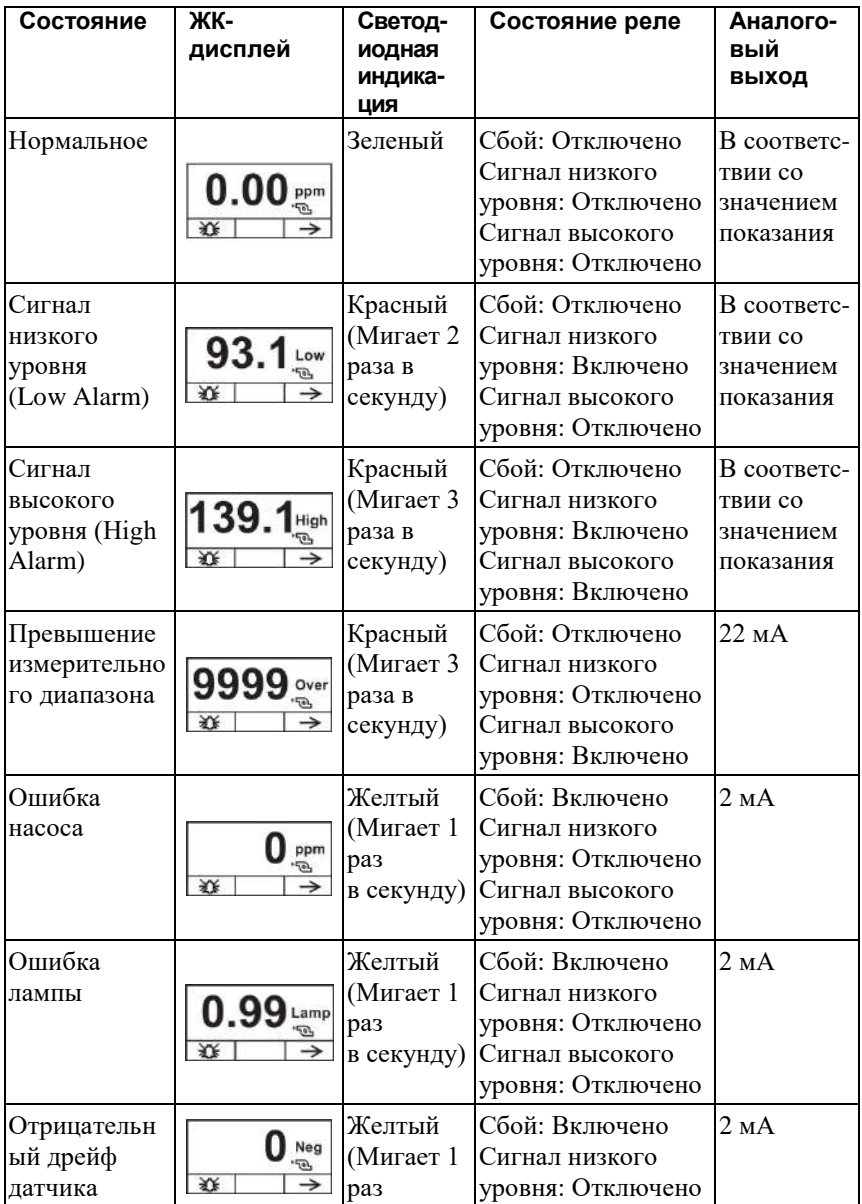

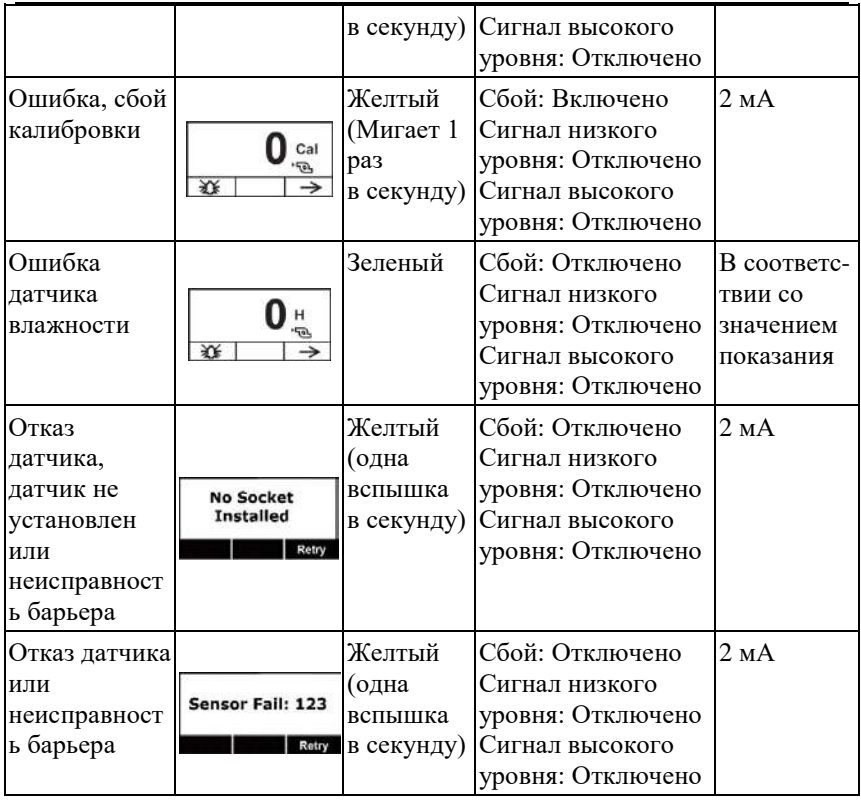

# **12 Техническое обслуживание**

Рекомендуется регулярно производить «ударные испытания» блока ФИД RAEGuard 2 PID известным процентным содержанием газа. Также периодически проверяйте патрубки входа и выхода датчика с целью убедиться в их чистоте и отсутствии помех.

# **13 Замена Модуля датчика DigiPID**

При замене модуля датчика DigiPID можно оставить сетевое питание подключенным к ФИД RAEGuard 2 PID. Однако необходимо войти в режим «Change Sensor» (Замена датчика), в соответствии со следующей процедурой:

1. Удерживайте указатель над символом «+» в течение 3 секунд.

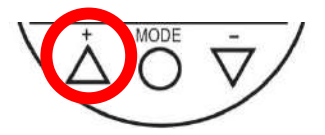

Появится следующий экран, указывающий на снятие питания DigiPID:

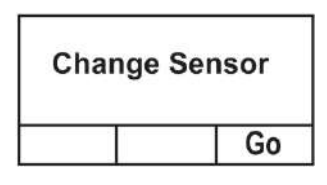

# **ПРЕДУПРЕЖДЕНИЕ**

Перед заменой датчика необходимо включить режим «Замена датчика». При этом отключается электропитание датчика. При включенном электропитании возможно серьезное повреждение барьера.

2. Замените модуль датчика DigiPID.

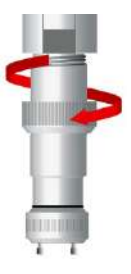

3. Когда новый модуль датчика DigiPID будет на своем месте, нажмите указателем «-» («Go»(Запуск)).

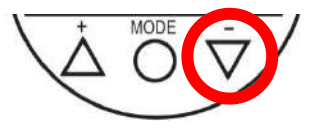

Это перезапустит ФИД RAEGuard 2 PID.

# **14 Устранение неисправностей**

**Примечание.** Перед попыткой диагностирования проблем измерений выполните калибровки нуля и интервала.

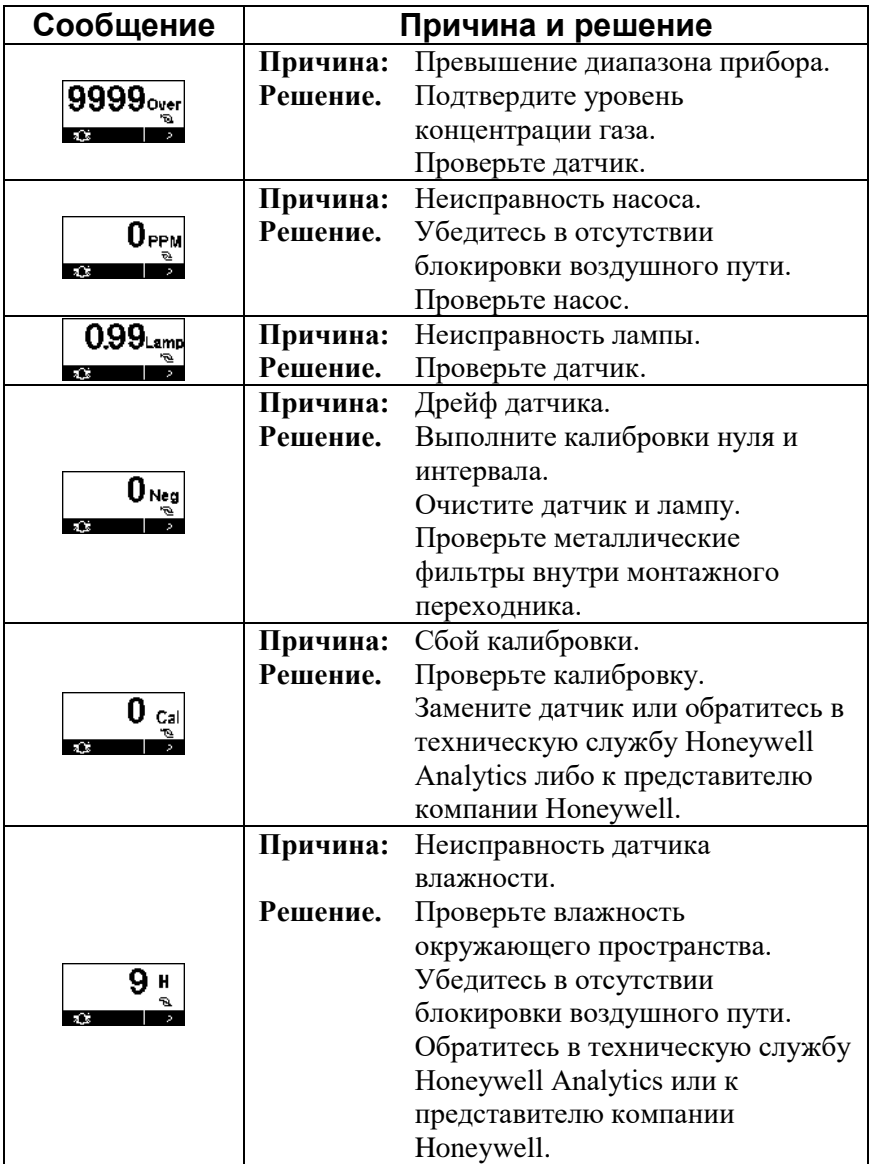

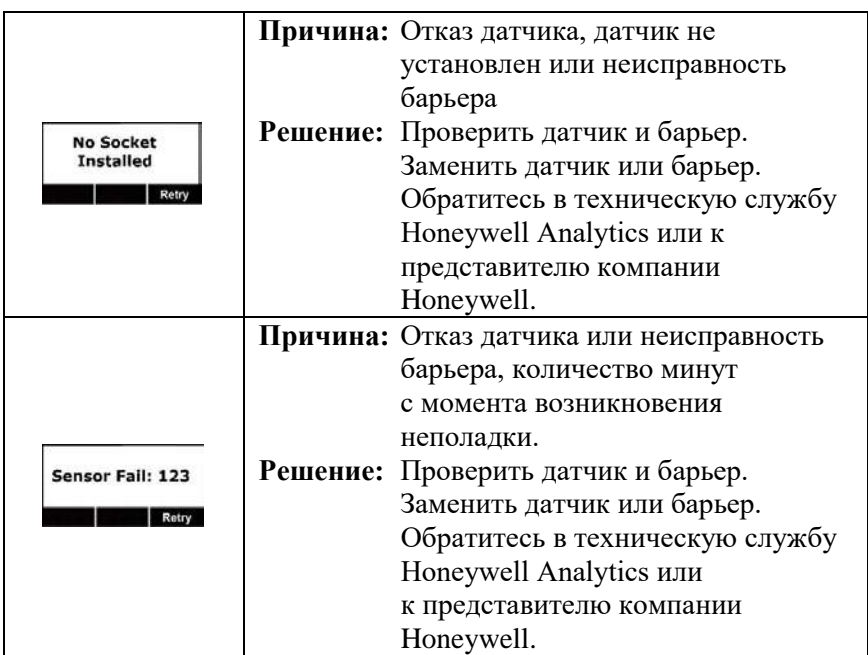

# **РАЗДЕЛ 2. Руководство пользователя DigiPID**

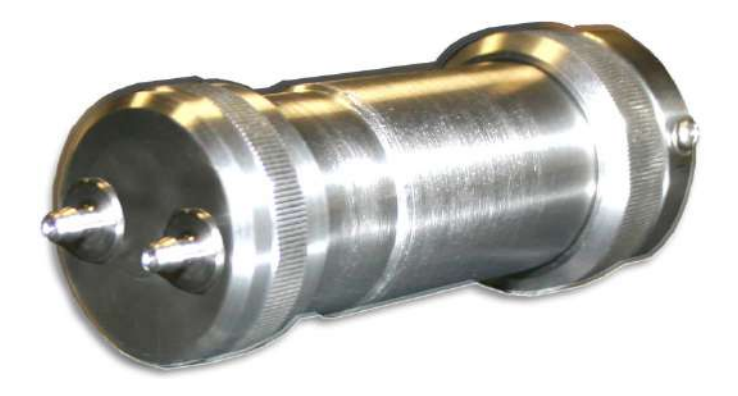

# **ИНСТРУКЦИИ ПО ТЕХНИКЕ БЕЗОПАСНОСТИ**

# **15 Прочтите перед началом работы**

С данным руководством должны быть ознакомлены все лица, которые несут или будут нести ответственность за использование, эксплуатацию и обслуживание данного продукта. Продукт будет выполнять только предназначенные функции при использовании, эксплуатации и обслуживании в соответствии с инструкциями производителя. Пользователь должен знать способы установки правильных параметров и толкования полученных результатов.

# **ОСТОРОЖНО!**

Контакты разъема интерфейса датчика не могут быть взаимозаменяемыми для нескольких видов применения. Используйте датчик в соответствии с назначением разъемов, описанным в паспорте, и в соответствии с общими правилами установки для применимых параметров искробезопасности согласно категории защиты. Используйте только лампы производства Honeywell Analytics и детектор датчика именно того типа, который указан для вашего модуля. Осуществляйте эксплуатацию только с использованием принадлежностей производства Honeywell Analytics, включая тефлоновый фильтр или УФ-отражатель. Использование компонентов других производителей приведет к прекращению действия гарантии и может негативно сказаться на безопасной работе данного продукта.

# **15.1 Маркировка DigiPID**

DigiPID имеет сертификацию в соответствии со схемой IECEx, ATEX и CSA для США и Канады как имеющий защиту по искробезопасности.

Продукт маркирован следующей информацией: RAE SYSTEMS 3775 N. 1<sup>st</sup>. St., San Jose CA 95134, USA (США) DIGI PID Type (Тип) DS100/DS101/DS102 Serial No/barcode (Серийный №/штрих-код): XXX-XXXX-000

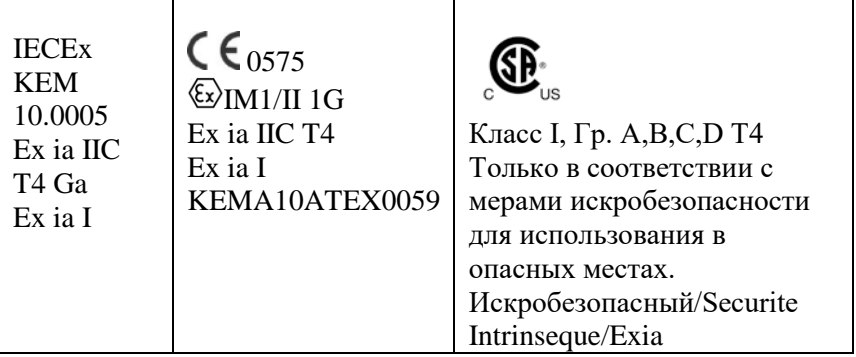

Pi: 1,225 Вт; Vi: 6,13 В; Ci: 20,2 µF; Ii: 1,5 A; Li: 1 µH.

-40°С < Токр. <  $+55$ °С

**Предупреждение:** Прочтите Руководство пользователя для ознакомления с мерами искробезопасности

# **15.2 Место и условия эксплуатации**

#### **15.2.1 Опасные места, классифицированные по зонам**

DIGI PID предназначен для использования в опасных местах или шахтах, подлежащих классификации по метановоздушной смеси зоны 0, зоны 1 или зоны 2 в пределах диапазона температуры от -20º C до +55º C с возможным присутствием газов групп взрывоопасности IIA, IIB или IIC и T4.

#### **15.2.2 Опасные места, классифицированные по разделам**

Датчик DIGI PID предназначен для использования в опасных местах, классифицированных для Класса I Разд. 1 или 2 в пределах диапазона температуры от -20º C до +55º C с возможным присутствием газов групп взрывоопасности A, B, C или D и классом температуры T4.

### **15.3 Инструкция по безопасному использованию**

Строго следуйте инструкциям по безопасному использованию. Применение датчика DigiPID требует полного знания и строгого соблюдения инструкций.

Датчик DigiPID может быть подключен к оборудованию, имеющему сертификацию взрывобезопасности Ex для использования в опасных местах, если для обоих устройств обеспечивается соответствие подключения согласно применимым параметрам искробезопасности по категории защиты и предназначенное место эксплуатации соответствует сертифицированной зоне.

Можно производить подключение и отключение датчика DigiPID в пределах опасного места.

### **15.4 Использование в опасных местах**

Оборудование, предназначенное для использования во взрывоопасных атмосферах и имеющее оценку и сертификацию в соответствии с международными нормами и правилами, может использоваться только при выполнении определенных условий. Компоненты не могут быть подвергнуты модификации какимлибо способом.

Во время выполнения таких действий надлежащим образом должны соблюдаться соответствующие нормы и правила для обслуживания и ремонта.

# **15.5 Год изготовления**

Для идентификации года изготовления см. серийный номер прибора.

Вторая с конца цифра серийного номера указывает на год изготовления. Например, «Н» указывает на 2008 год изготовления.

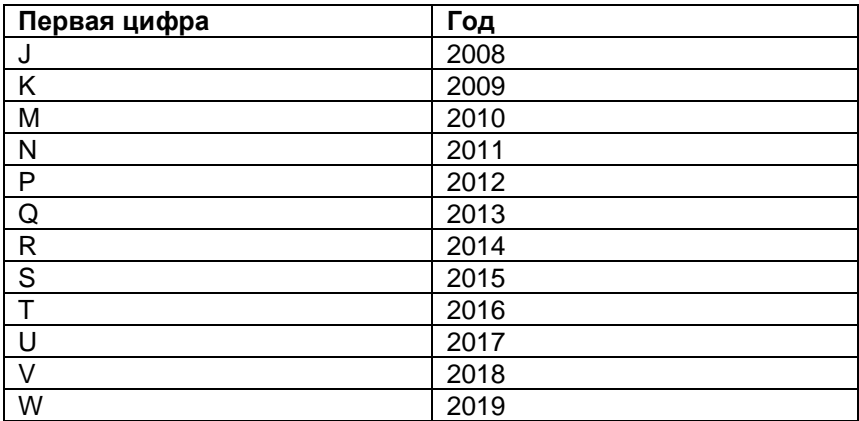

# **15.6 Технические характеристики**

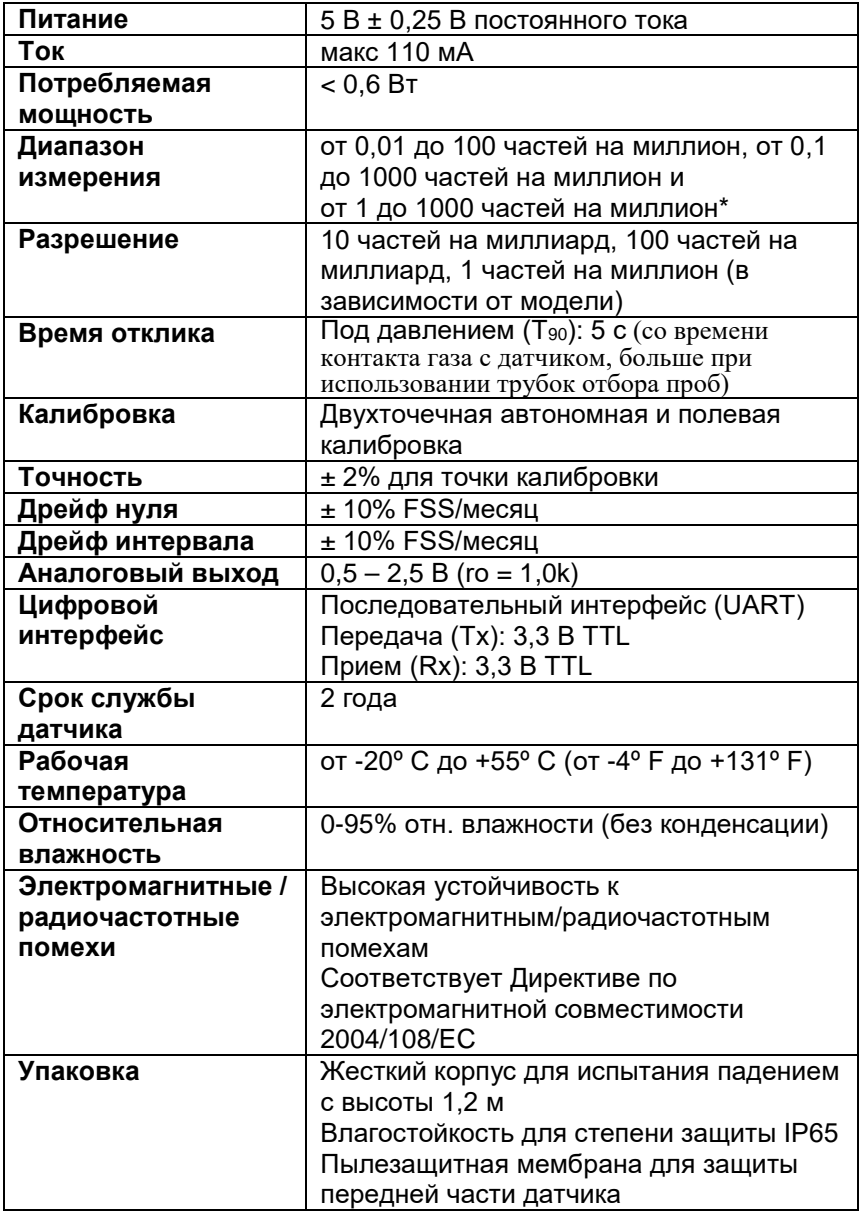

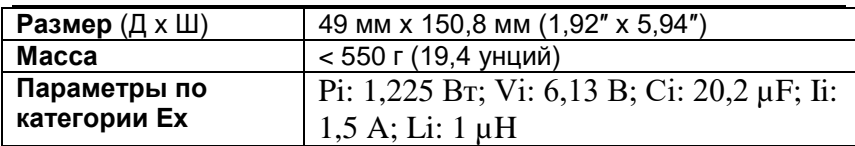

\***Примечание.** Использование модуля DigiPID с разрешением 0-1000, 1 частей на миллион совместно с RAEGuard 2 отключает корректирующий коэффициент и опции реле на RAEGuard 2. Пользователи, для которых требуется наличие данных функций, должны использовать модуль датчика DigiPID 0,1-1000 частей на миллион.

# **16 Общие сведения**

Датчик DigiPID является автономным интеллектуальным модулем датчика со встроенными цепями фотоионизационного детектора (ФИД), процессора датчика, привода лампы, а также цепей аналогового и цифрового интерфейса. Он разработан для обнаружения летучих органических соединений (ЛОС) и имеет стандартный внешний интерфейс. Данный модуль датчика может быть с легкостью интегрирован в проводную или беспроводную систему связи для удаленных, широко распределенных и повсеместных приложений мониторинга. Модуль датчика может работать с питанием от 5  $B \pm 0.25$   $B$ постоянного тока. Он размещается в погодозащищенном корпусе со стандартным 8-контактным интерфейсным разъемом. В таблице ниже содержатся данные о функциях восьми контактов:

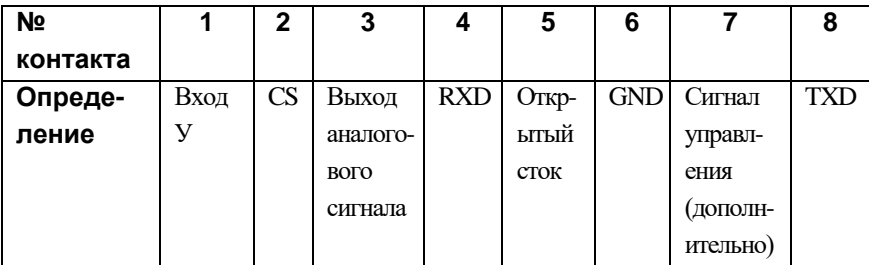

#### **Примечания.**

**Вход питания:** Входной разъем подачи питания для модуля датчика. Диапазон входного напряжения 5 В  $\pm$ 0,25 В постоянного тока при 200 мА.

**CS:** Communication Select (Выбор связи). Выберите (нижний край) для запуска связи, снимите выбор (верхний край) для остановки связи.

**Выход аналогового сигнала:** Выход аналогового сигнала с выходным сопротивлением 1 кОм для модуля датчика. Диапазон выходного сигнала находится в пределах от 0,5 В до 2,5 В.

**RXD и TXD:** Полюсы последовательного интерфейса (прием и передача) для режима UART с уровнем TTL 3,3 В.

**Открытый сток:** Выходной полюс переключения сигнала. Он может посылать низкий или высокий уровень сигнала на внешнее оборудование в соответствии с требованиями пользователя.

**GND:** Заземление питания и сигнала.

**Сигнал управления:** Данный дополнительный полюс посылает только высокий (3,3 В) или низкий (0 В) уровень сигнала.

**Осторожно:** Максимальное входное напряжение для всех входных полюсов модуля датчика составляет 6,2 В.

# **17 Заземление (Соединение с землей)**

Датчик DigiPID обеспечивает соединение с землей через 6-й контакт 8-контактного разъема. Если должно быть выполнено заземление всей установки, убедитесь, что резьбовое соединение, на котором смонтирован датчик DigiPID, имеет надлежащее заземление. Проверьте местные нормативные документы на наличие дополнительных требований.

# **18 Физическое описание**

DigiPID является датчиком с накачкой. В данном исполнении насос используется для закачивания внутрь пробного газа через одну из газовых трубок DigiPID и возврата газа через другую.

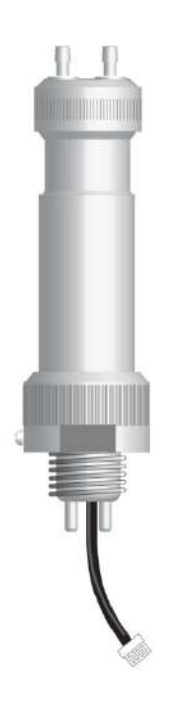

### **19 Детали и размеры датчика**

**Датчик DigiPID показан с дополнительным установочным переходником**

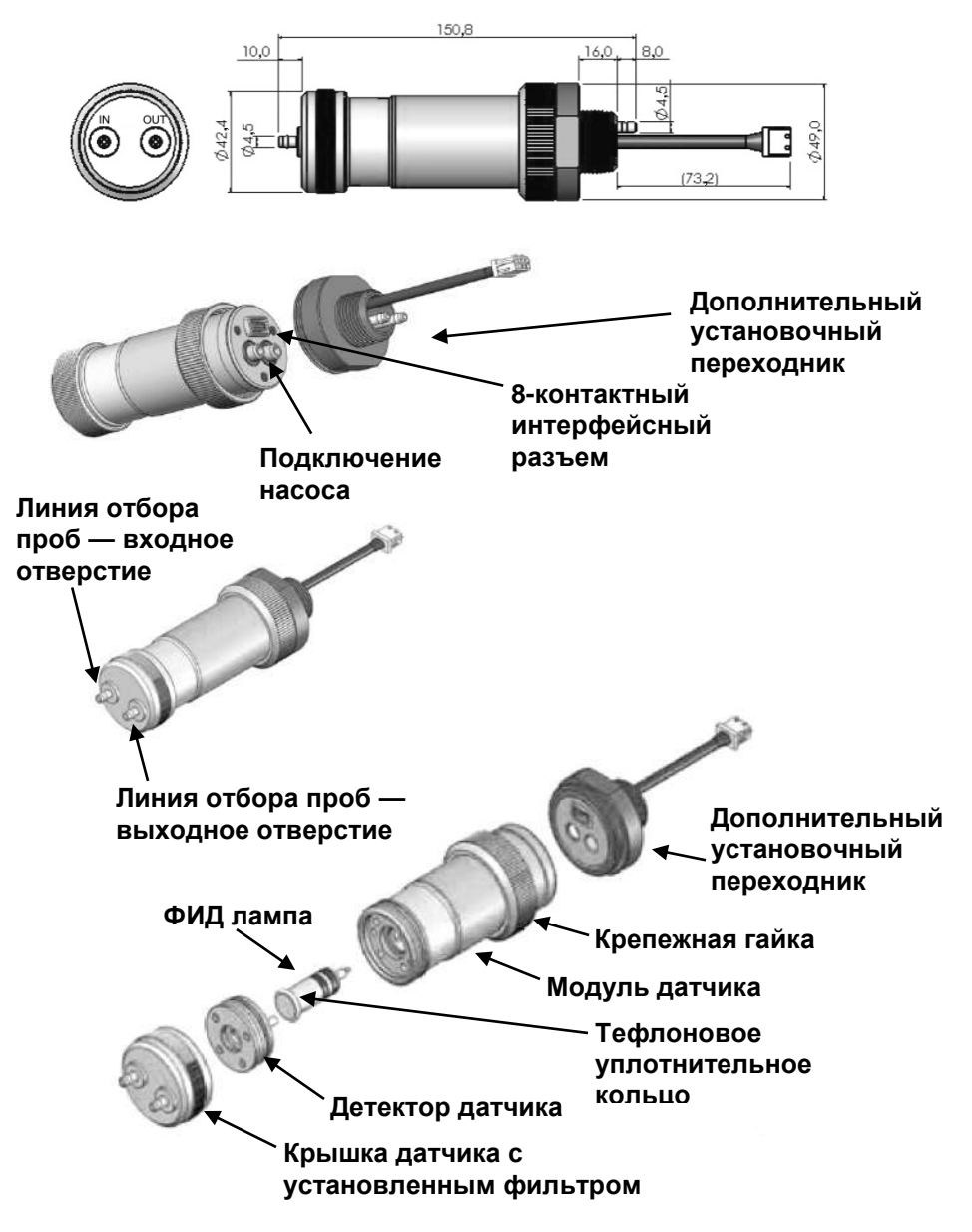
## **20 Эксплуатация модуля датчика**

### **20.1 Подготовка датчика к использованию**

Убедитесь, что 8-контактный вход внешнего искробезопасного оборудования совпадает с конфигурацией выводов интерфейсного разъема датчика DigiPID. Убедитесь, что напряжение питания находится в диапазоне между 4,75 В и 5,25 В переменного тока и входной ток составляет около 200 мА во время работы модуля датчика. Следующий технический чертеж включает конфигурацию выводов интерфейсного разъема датчика. Параметры взрывозащиты Ex по категории защиты оборудования, подключаемого к DigiPID, должны соответствовать параметрам по категории защиты датчика DigiPID в соответствии с правилами искробезопасной установки.

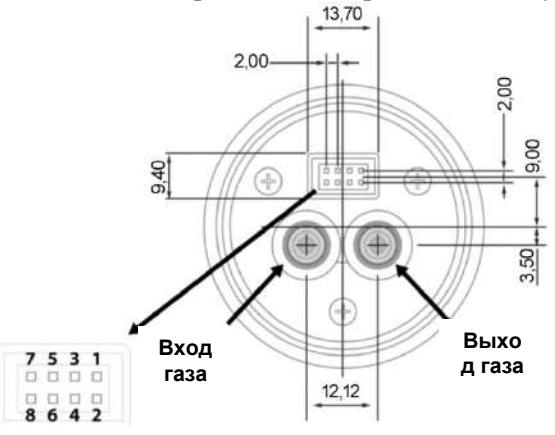

**Конфигурация выводов**

#### **Конфигурация выводов 8-контактного разъема:**

- **1:** Вход питания
- **2:** CS (Выбор связи). Выберите (нижний край) для запуска связи, снимите выбор (верхний край) для остановки связи.
- **3:** Выход аналогового сигнала
- **4:** RXD
- **5:** Открытый сток
- **6:** GND
- **7:** Сигнал управления (дополнительно)

#### **8:** TXD

**Примечание.** Некоторое внешнее оборудование не требует подключения к контактам 5 и 7.

## **21 Использование модуля датчика**

## **21.1 Подсоединение линии подачи газа**

Датчик DigiPID имеет патрубки входа «IN» и выхода «OUT» для отбора проб газа. Убедитесь в правильной ориентации входной и выходной трубок линии отбора проб.

После выполнения всех газовых соединений и проверки подключения 8-контактного разъема включите питание и прогрейте модуль датчика.

**Примечание.** Перед выполнением значимых измерений рекомендуется позволить датчику прогреться в течение двух часов.

Крепко закрепите модуль датчика на внешнем оборудовании и убедитесь, что 8-контактный интерфейсный разъем имеет надежное, плотное соединение с другим оборудованием.

При запуске измерения датчик передает данные на внешнее оборудование, показывая текущую концентрацию указанного газа. Данные выводятся в цифровом виде через порт UART или в виде аналогового сигнала (от 0,5 В до 2,5 В) от контакта 3 интерфейсного разъема. Модуль датчика может быть откалиброван для различных операций и газов.

Если датчик DigiPID подключен к оборудованию производства Honeywell Analytics, можно закрепить модуль датчика на оборудовании напрямую и затем подать питание на прибор. Модуль датчика работает в нормальном режиме. Если применяется внешнее оборудование от других производителей, потребуется использование дополнительного аппаратного и программного обеспечения. Компания Honeywell Analytics может предоставить необходимую информацию, такую как протокол установления связи, настройки портов, пропускная способность и т. д.

## **21.2 Калибровка модуля датчика**

Модуль датчика калибруется перед отправкой с завода. Однако вы можете также выполнить калибровку модуля датчика самостоятельно. Перед калибровкой позвольте датчику прогреться в течение двух часов. Калибровка должна выполняться с использованием внешнего оборудования методом двухточечной калибровки для датчика ЛОС 100 и 1000 частей на миллион.

#### **Калибровка модуля датчика диапазона 100 и 1000 частей на**

**миллион.** Сначала выполните калибровку нулевого газа, подав свежий воздух на модуль датчика. Если модуль сконфигурирован на работу с насосом, расход свежего воздуха должен быть выше тяги насоса. Рекомендуемое время калибровки 1 минута. Вторая точка калибровки требует воздействия на датчик газа для калибровки интервала. Концентрация газа для калибровки интервала должна составлять 10 частей на миллион (для диапазона 100 частей на миллион) или 100 частей на миллион (для диапазона 1000 частей на миллион) изобутилена, время калибровки также 1 минута.

### **ВНИМАНИЕ!**

При замене модуля датчика DigiPID можно оставить сетевое питание подключенным к ФИД RAEGuard 2 PID. Однако необходимо войти в режим «Change Sensor» (Замена датчика), в соответствии со следующей процедурой:

1. Удерживайте указатель над символом «+» в течение 3 секунд.

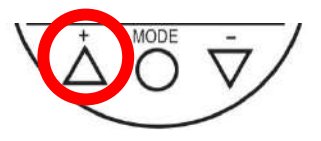

Появится следующий экран, указывающий на снятие питания DigiPID:

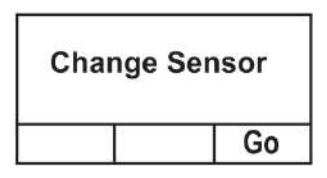

2. Замените модуль датчика DigiPID.

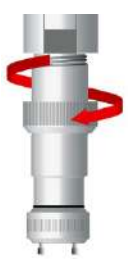

3. Когда новый модуль датчика DigiPID будет на своем месте, нажмите указателем «-» («Go»(Запуск)).

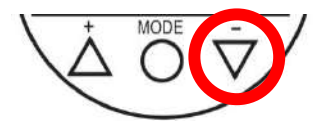

Это перезапустит ФИД RAEGuard 2 PID.

**Примечание.** Замена модуля датчика DigiPID и затем перезапуск прибора сбрасывает все настройки, включая уровни предупреждающих сигналов, на первоначальные заводские значения.

## **21.3 Обслуживание и калибровка**

Модуль датчика должен калиброваться в случае, если он не прошел ударные испытания, но не реже одного раза в 6 месяцев, в зависимости от использования и воздействия газов и загрязняющих веществ.

# <span id="page-76-0"></span>**21.4 Замена лампы и фильтра**

Модуль датчика поставляется с установленными лампой, датчиком и фильтром из нержавеющей стали. Периодически производите проверку фильтра на наличие пыли и загрязнений, которые могут повлиять на считывание показаний и время отклика.

**Примечание.** Перед проверкой и обслуживанием любых деталей всегда выключайте питание датчика DigiPID. После проверки и/или замены любых деталей выполните повторную калибровку прибора.

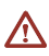

Лампа и датчик не являются взаимозаменяемыми с деталями других производителей; используйте только запасные части производства Honeywell Analytics. Использование компонентов других производителей приведет к прекращению действия гарантии и может негативно сказаться на безопасной работе данного продукта.

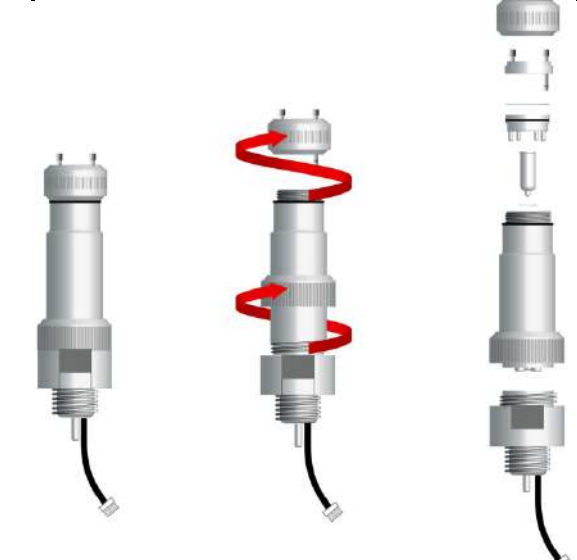

**Отвинчивание крепежной гайки позволяет легко отсоединить датчик DigiPID от основания.**

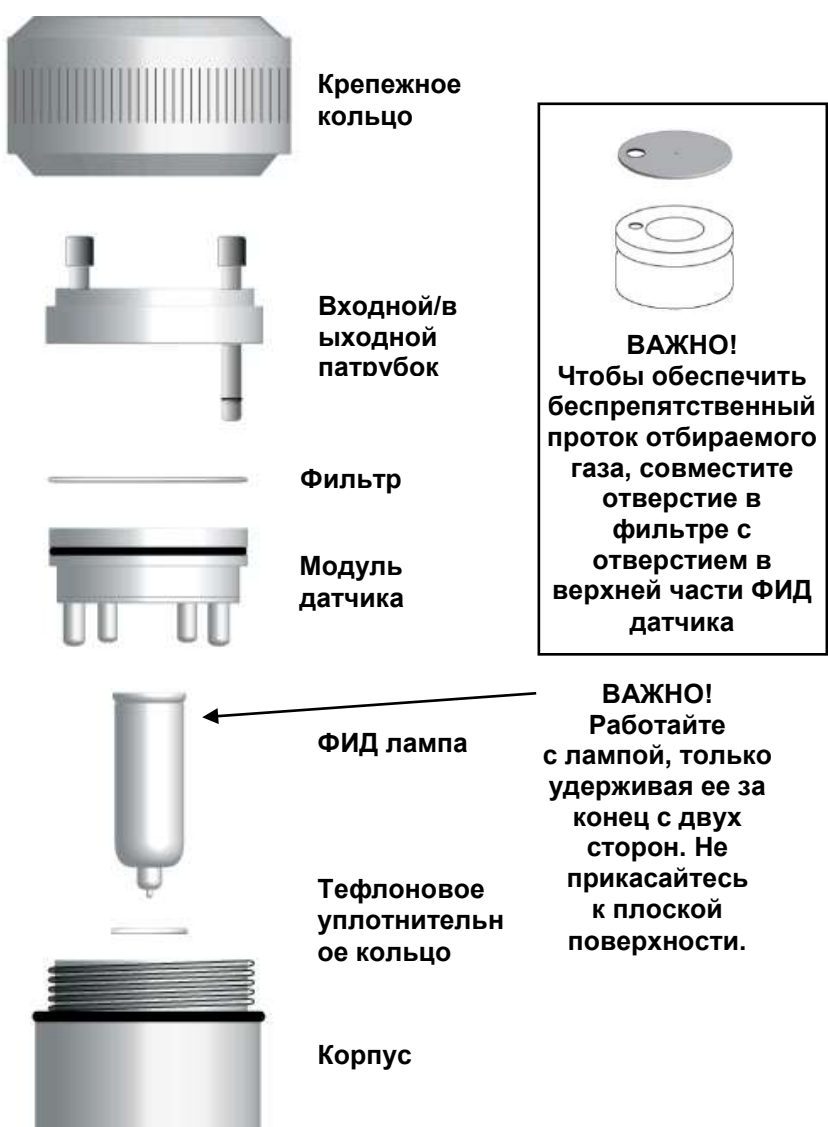

## **22 Замена тефлонового УФ-отражателя датчика**

С нижней стороны модуля датчика расположен тефлоновый УФотражатель, который должен заменяться каждые 90 дней с целью обеспечить точность измерений датчика.

1. Разберите датчик DigiPID, как показано на странице [77,](#page-76-0) и извлеките модуль датчика. **Примечание.** Старайтесь не прикасаться к поверхности лампы ФИД.

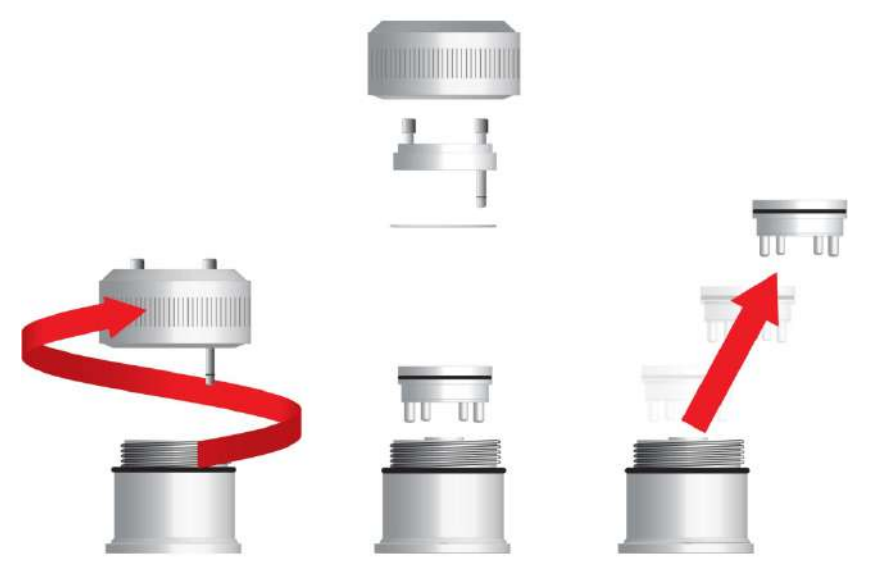

- 2. Извлеките модуль датчика и замените его новым (запасной модуль датчика входит в комплект прибора).
- 3. Обратитесь со старым модулем датчика в вашу мастерскую/сервисный центр для выполнения остальных действий, которые позволят восстановить работоспособность модуля датчика и подготовить его к использованию в качестве запасной части.

**Примечание.** Тефлоновые УФ-отражатели поставляются Honeywell Analytics в упаковке по 10 шт.

4. Отвинтите и снимите с модуля датчика все четыре позолоченных контактных ножки.

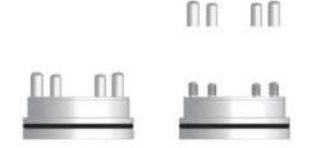

5. Используйте малую плоскую отвертку или аналогичный инструмент, вставив его между модулем датчика и тефлоновым УФ-отражателем как можно ближе к большому вырезу отражателя, и аккуратно подденьте его вверх.

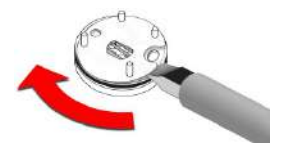

6. Пройдитесь лезвием или инструментом вокруг нижней части модуля датчика, приподнимая тефлоновый УФ-отражатель по мере движения по кругу.

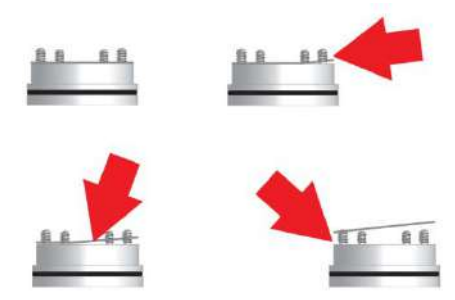

7. Как только тефлоновый УФ-отражатель будет отсоединен на достаточное расстояние от модуля датчика, при помощи пальцев снимите его с четырех контактных ножек и удалите.

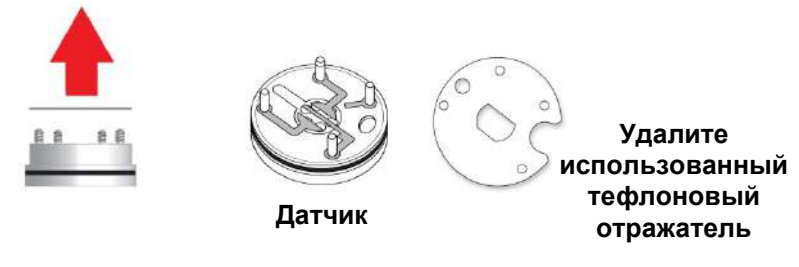

8. Наденьте новый тефлоновый УФ-отражатель на контактные ножки и аккуратно нажмите вниз до плотного прилегания к поверхности модуля датчика.

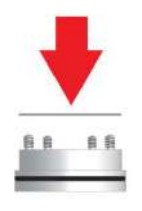

9. Пальцами завинтите четыре контактные ножки.

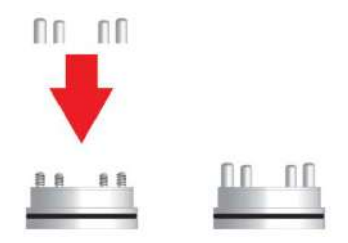

- 10. Используя мягкую чистую ткань, очистите поверхность контактных ножек от жирных пятен пальцев и установите рядом модуль датчика.
- 11. Проверьте поверхность лампы ФИД. Очистите ее с применением изопропилового спирта и тампона, как показано в следующем разделе.

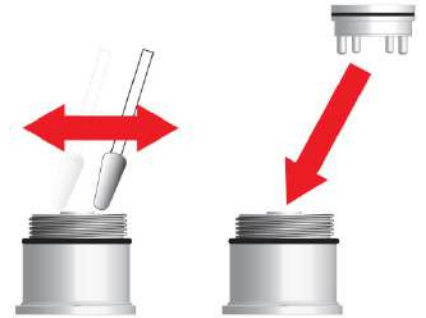

12. После высыхания поверхности лампы ФИД соберите устройство.

## **23 Очистка/замена датчика и лампы**

Производите очистку модуля датчика ФИД, лампы и корпуса, только если:

- 1. Показания неточны даже после калибровки.
- 2. Показания очень чувствительны к влажности воздуха.
- 3. В устройство попала жидкость и повредила его.

Использование внешнего фильтра помогает предотвратить загрязнение датчика.

Для доступа к компонентам датчика и лампе аккуратно отвинтите крышку датчика. Затем удерживайте ФИД датчик и вытяните его наружу. Легкие аккуратные раскачивающие движения помогают освободить датчик.

# **23.1 Очистка ФИД датчика**

Поместите весь модуль ФИД датчика в изопропиловый спирт. Для очистки датчика крайне рекомендуется использование ультразвуковой ванны в течение как минимум 15 минут. Затем полностью высушите датчик. Никогда не прикасайтесь руками к электродам датчика.

Также при установке датчика используйте пропитанный изопропиловым спиртом тампон из хлопка для вытирания корпуса лампы в месте контакта с датчиком.

Переверните датчик, чтобы контакты были направлены вверх и было видно углубление датчика. Обследуйте электроды датчика на наличие следов коррозии, повреждений или изгибов и нарушения формы. Металлические пальцы электродов датчика должны быть плоскими и прямыми. При необходимости аккуратно разогните пальцы электродов, чтобы обеспечить их параллельность друг другу и отсутствие касания с тефлоновыми частями. Убедитесь, что гайки на контактах датчика плотно прилегают, но не перетянуты. Если датчик имеет следы коррозии или каких-либо повреждений, он должен быть заменен.

### **23.2 Очистка корпуса лампы или замена лампы**

Если лампа не включается, прибор отобразит сообщение ошибки с указанием возможной необходимости замены лампы.

1. Если лампа находится в работоспособном состоянии, очистите стеклянную поверхность лампы и корпус лампы при помощи изопропилового спирта и тампона из хлопка, применяя умеренное давление. После очистки подержите лампу под прямыми лучами света и под углом для обнаружения возможных оставшихся следов пленки. Повторите процесс до полной очистки стекла лампы. Не используйте водные растворы для очистки лампы. Полностью просушите лампу и корпус лампы после очистки.

#### **ОСТОРОЖНО! Не прикасайтесь к стеклянной поверхности пальцами или другими предметами, которые могут оставить пленку. Никогда не используйте ацетон или водные растворы.**

- 2. Если лампа не включается, извлеките ее из корпуса. Установите уплотнительное кольцо на новую лампу. Вставьте новую лампу, избегая контакта с плоской поверхностью стекла.
- 3. Заново установите ФИД модуль датчика.
- 4. Затяните крышку датчика.

## **23.3 Очистка прибора**

Рекомендуется периодическая очистка мягкой тканью. Не используйте моющие вещества или химикаты.

# **23.4 Заказ запасных частей**

Для получения запасных частей обратитесь в местное торговое или сервисное представительство компании Honeywell Analytics или в региональный офис для дальнейших разъяснений.

## **23.5 Замечания по специальному сервисному обслуживанию**

В случае необходимости сервисного обслуживания прибора обратитесь в местное торговое или сервисное представительство компании Honeywell Analytics или в региональный офис для дальнейших разъяснений.

# **24 Утилизация электронных отходов**

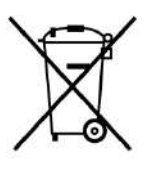

Директива ЕС об отходах электрического и электронного оборудования (WEEE) (2002/96/EC) предназначена для повышения уровня переработки электрического и электронного оборудования и его компонентов по истечении срока службы. Данный символ (перечеркнутая корзина на колесах) обозначает отдельный сбор отработанного электрического и электронного оборудования в странах ЕС. Данный продукт может содержать одну или несколько никельметаллогидридных (NiMH), литий-ионных или алкалиновых батарей. Специфическая информация о батареях приведена в данном руководстве. Батареи должны перерабатываться или утилизироваться отдельно.

По истечении срока службы данный продукт должен подвергаться раздельному сбору и переработке отдельно от общего или бытового мусора. Для утилизации данного продукта используйте имеющуюся в вашей стране систему возврата и сбора.

## **25 Приложение A: Диапазон, датчик и связанные конфигурация**

В следующей таблице приведены диапазоны измерений и связанные конфигурации для четырех различных модулей датчика DigiPID:

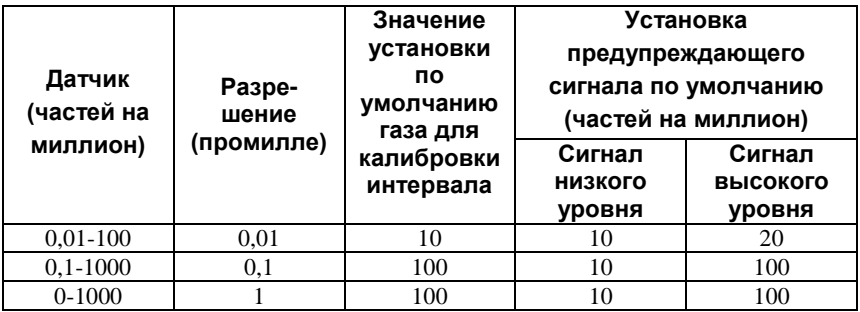

Примечание. Использование модуля DigiPID с разрешением 0- 1000, 1 частей на миллион совместно с RAEGuard 2 отключает корректирующий коэффициент и опции реле на RAEGuard 2. Пользователи, для которых требуется наличие данных функций, должны использовать модуль датчика DigiPID 0,1-1000 частей на миллион.

# **26 Информация ModBus/RS-485**

Датчик RAEGuard осуществляется связь посредством MODBUS RTU. Все мониторы имеют 4-байтное значение регистра. **Примечание.** Концентрация газа является единственной величиной, которую можно извлечь.

Например, 34 шестнадцатеричн. = 52 десятичн.

#### **Общие сведения**

Данный документ описывает протокол ModBus, используемый в продуктах ФИД RAEGuard 2.

#### **1. Настройка соединения**

**Режим соединения:** RTU (удаленный терминал) **Контроллер:** ПК или контроллер **Клиент:** ФИД RAEGuard 2 PID **Baud Rate (Скорость передачи данных в бодах):** 4800, 9600, 19200 **ИД клиента:** от 1 до 99 (от 0x0001 до 0x0064)

#### **2. Структура данных/Шаги соединения**

ФИД RAEGuard 2 PID поддерживает только Функциональный код 0x03 (регистры только для чтения). Детектор поддерживает только считывание значения.

#### **0x03: Регистр только для чтения**

#### **Сообщение запроса:**

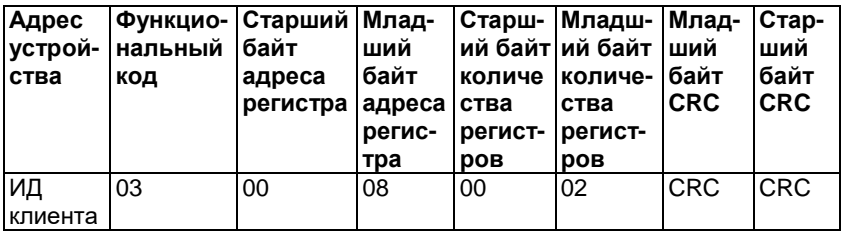

#### **Ответное сообщение:**

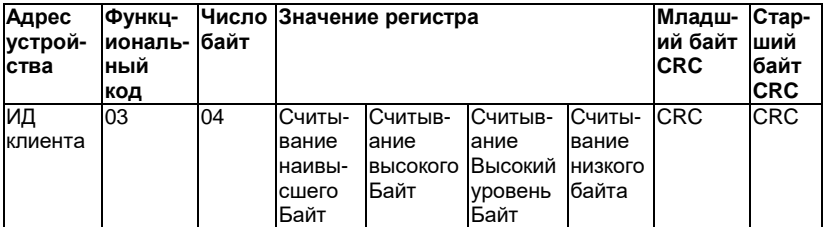

**Примечание.** Длина данных от детектора 4 байта.

#### **Пример.**

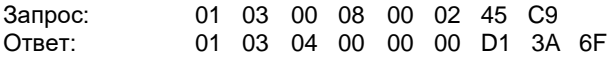

**Примечание.** Максимальное расстояние для соединения не должно превышать 1 км при использовании кабеля сечением  $1.5 \text{ mm}^2$ .

## **27 Приложение Б. Подконтрольный раздел**

# **ФИД RAEGuard 2 и датчик DigiPID**

### **27.1 Область применения**

Назначением данного документа является описание аспектов системы для использования ФИД RAEGuard 2 PID с выполнением подключения RAEGuard2 и DigiPID в соответствии со стандартами EN60079-25; UL913 и CAN/CSA-C22.2 № 157-92 для опасных мест.

## **27.2 Содержание**

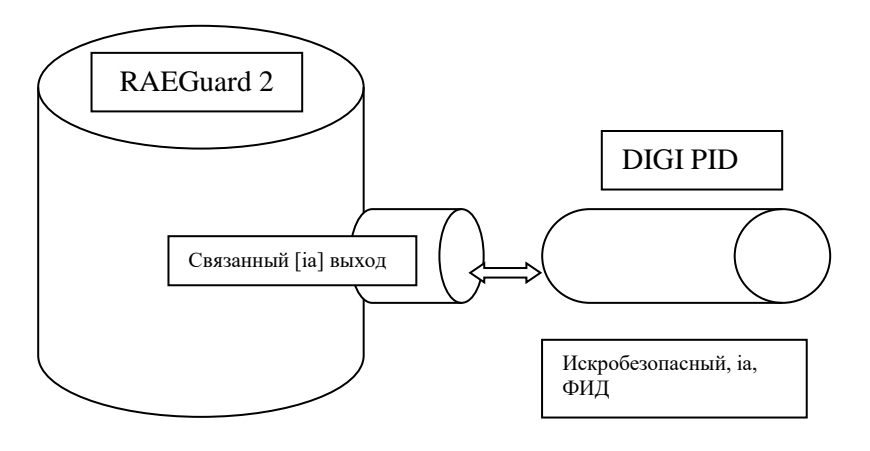

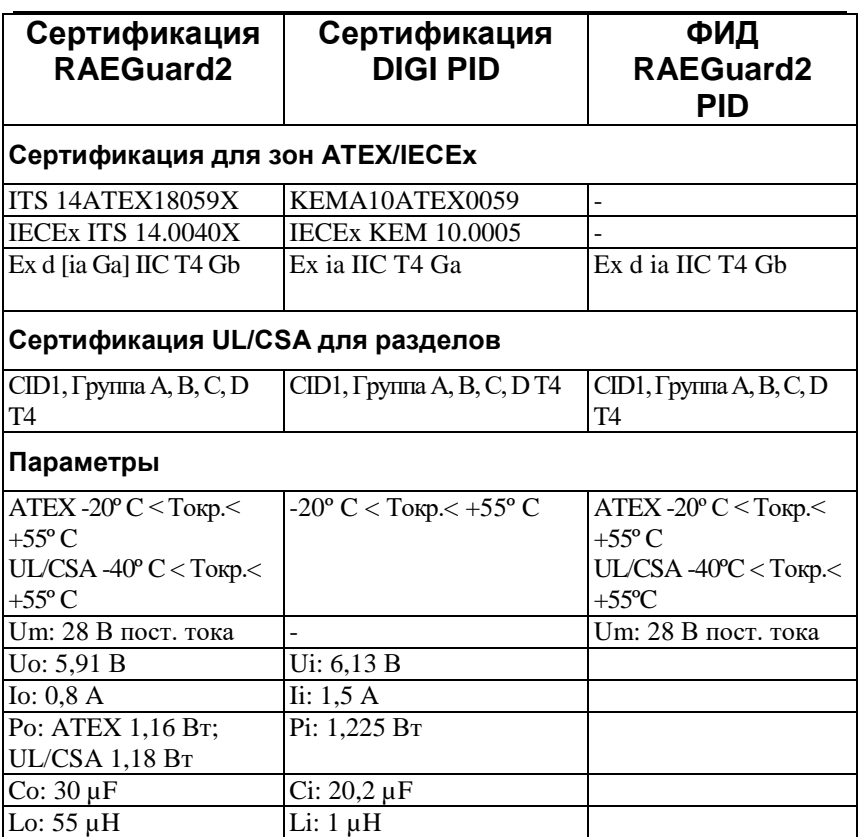

Как показано в таблице выше, блоки RAEGuard 2 и DigiPID имеют схожие параметры по категории безопасности, что позволяет соединять эти два устройства вместе для формирования одной единицы оборудования: ФИД RAEGuard 2 PID с суммарными характеристиками взрывобезопасности Ex подходит для установки в опасных местах, определяемых по зонам как Ex d ia IIC T4 Gb.

Маркировка имеется на каждом из двух соединенных устройств.

# **RAEGuard 2**

## **27.3 Область применения**

Назначением данного документа является определение раздела подконтрольной части руководства RAEGuard2.

## **27.4 Ответственность**

Включенные разделы не могут изменяться без предварительного утверждения со стороны уполномоченного органа.

# **27.5 Содержание**

Ниже приведены разделы, подконтрольные уполномоченному органу, включая всю информацию данного руководства относительно мер безопасности.

Подконтрольными разделами являются:

- 1. Предупреждения и директивная информация
- 2. Маркировка RAEGuard2
- 3. Классификации опасных мест
- 4. Инструкции по безопасному использованию
- 5. Подключения и паспортные данные
- 6. Обслуживание
- 7. Физические размеры

#### **1. Предупреждения и директивная информация**

### **- ПРОЧТИТЕ ПЕРЕД ЭКСПЛУАТАЦИЕЙ -**

С данным руководством должны быть ознакомлены все лица, которые несут или будут нести ответственность за использование, эксплуатацию и обслуживание данного продукта. Продукт будет выполнять только предназначенные функции при использовании, эксплуатации и обслуживании в соответствии с инструкциями производителя.

# **ОСТОРОЖНО!**

 $\overline{\Delta}$  Для снижения риска поражения электрическим током отключите питание перед снятием крышки прибора. Отключите питание перед снятием модуля датчика для сервисного обслуживания. Не эксплуатируйте прибор со снятой крышкой. Снимайте крышку прибора и модуль датчика, только если известно, что окружающее пространство не является опасным.

### **2. Маркировка RAEGuard2**

RAEGuard 2 сертифицирован в соответствии со стандартами ATEX, IECEx и схемами UL/CSA как защищенный огнестойким корпусом, имеющий один или два порта для связанного оборудования с искрозащитой [ia], один из которых может включать комплект пламегасителей для отбора проб газа. Продукт маркирован следующей информацией:

#### **Honeywell Analytics Limited**

Hatch Pond House 4 Stinsford Road Nuffield Estate Poole Dorset BH17 0RZ **United Kingdom** Serial Number (Серийный номер): XXXXXXXXXX RAEGuard 2, FGM-2XXX

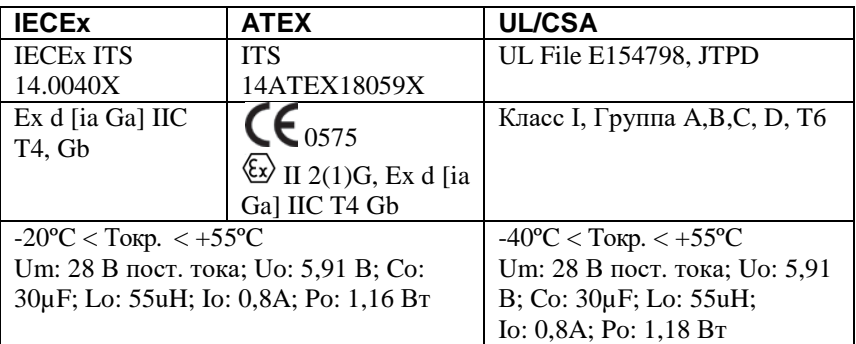

Год изготовления: XXXX

**ПРЕДУПРЕЖДЕНИЕ. ЗАПРЕЩАЕТСЯ ОТКРЫВАТЬ В СЛУЧАЕ ВОЗМОЖНОГО ПРИСУТСТВИЯ ВЗРЫВООПАСНОЙ АТМОСФЕРЫ. СМ. РУКОВОДСТВО ПОЛЬЗОВАТЕЛЯ ДЛЯ ВЫБОРА ТИПА И РАЗМЕРА ВВОДА**

НОМИНАЛЬНЫЕ ДАННЫЕ: < 5 Вт. 10 ~28 В пост. тока

#### **4. Классификации опасных мест**

#### **Опасные места, классифицированные по зонам**

RAEGuard 2 предназначен для использования в опасных местах, классифицированных для зоны 1 или зоны 2 в пределах диапазона температуры от -20°С до +55°С с возможным присутствием газов групп взрывоопасности IIA, IIB или IIC и T4.

### **5. Инструкции по безопасному использованию**

Должно обеспечиваться соответствие напряжения питания RAEGuard 2 параметру по категории защиты входного напряжения Um. 8-контактный выходной интерфейсный разъем упрощает подключение к искробезопасному оборудованию, такому как датчики или модемы. Подключаемые устройства должны иметь защиту по искробезопасности, ia, ib или ic для газов в группе IIA, IIB или IIC.

Подключаемое устройство должно иметь параметры по категории защиты, соответствующие общим правилам установки для параметров по категории защиты, с выходными параметрами по категории защиты интерфейса RAEGuard 2. Датчик DigiPID может монтироваться на интерфейс RAEGuard 2 в опасных местах в подключенном состоянии. Данная комбинация имеет наименование ФИД RAEGuard 2 PID.

### **6. Подключения и паспортные данные**

**Схематический чертеж интерфейса:** 

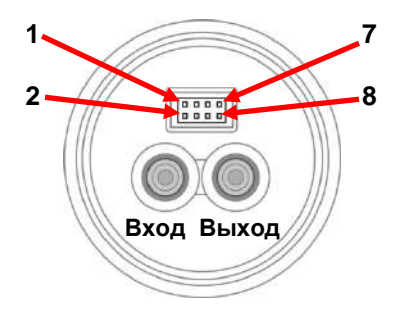

**Рисунок 1** 

#### **Обозначение выходного интерфейсного порта:**

Обозначение контактов 8-контактного выходного разъема приведено в таблице ниже:

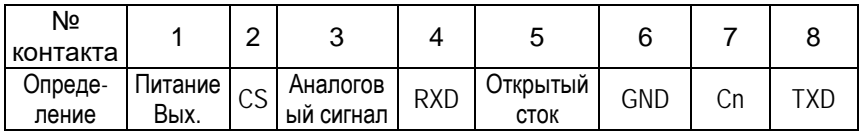

#### **Входные/выходные параметры по категории защиты**

Номинальные входные/выходные параметры RAEGuard2 следующие:

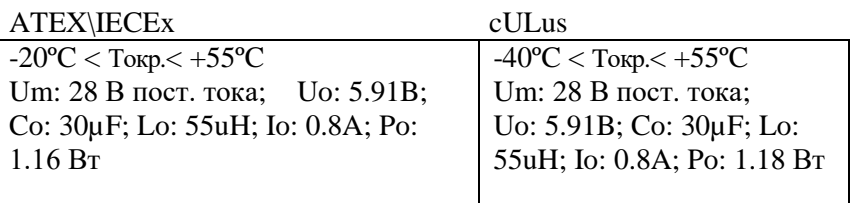

#### **Тип и размер кабельного ввода**

RAEGuard2 имеет три отверстия, нарезанных в боковых стенках, для ввода кабелей с внутренней резьбой 3/4" – 14 NPT. Один или два из этих трех кабельных вводов монтируются с интерфейсом адаптера безопасности типа ISA-100/ISA-101.

### **7. Обслуживание**

#### **Калибровка**

Датчик должен калиброваться не реже 1 раза в 6 месяцев, в зависимости от использования и воздействия газа и загрязнений.

- **Интервал калибровки может изменяться в соответствии с требованиями национального законодательства**
- **Honeywell Analytics рекомендует использовать калибровочный газ производства Honeywell Analytics**

#### **Инструкции по установке и доступу**

- При использовании в Северной Америке кабелепроводы должны иметь уплотнительную втулку с соединением в пределах 18" (457 мм) от корпуса.
- Во время выполнения таких действий должны надлежащим образом соблюдаться нормы и правила по установке, обслуживанию и ремонту. Установка в зонах ATEX/IECEx должна выполняться в соответствии со стандартом EN/IEC 60079-14.

• Для предотвращения воспламенения опасных атмосфер зона установки не должна иметь горючих паров, и перед снятием крышки должна отключаться цепь питания.

# **8. ИНСТРУКЦИИ ПО ЗАЗЕМЛЕНИЮ**

#### **Внешнее заземление**

Прикрепите обжатый провод заземления к оборудованию, как показано ниже.

Провод должен иметь площадь сечения проводника минимум 4 мм<sup>2</sup>.

### **Внутреннее заземление**

Используйте такое же оборудование, как и указанное на иллюстрации внешнего заземления. Размер провода не должен быть меньше размера силовых линий.

#### **Выполненное заземление**

Здесь показаны одновременно внешнее и внутреннее заземление, а также альтернативная внешняя точка заземления. Всегда следуйте местным предписаниям по выполнению электрических подключений.

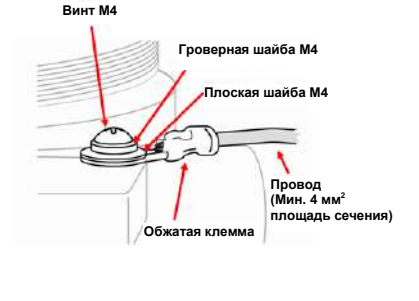

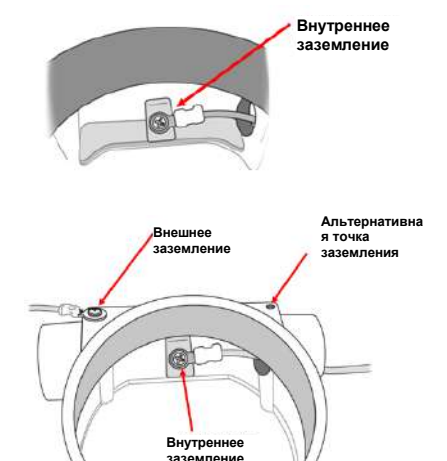

 $\spadesuit$  Датчики не являются взаимозаменяемыми; используйте только датчики производства Honeywell Analytics и только типы датчиков, указанные для вашего монитора RAEGuard2. Использование компонентов других производителей приведет к прекращению действия гарантии и может негативно сказаться на безопасной работе данного продукта.

#### **9. Физические размеры**

RAEGuard 2 может с легкостью устанавливаться и встраиваться в различные системы управления с гибкими опциями трубного/настенного монтажа и стандартными клеммами подключения. Физические размеры следующие:

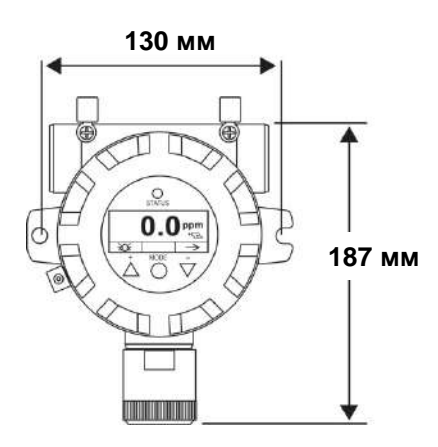

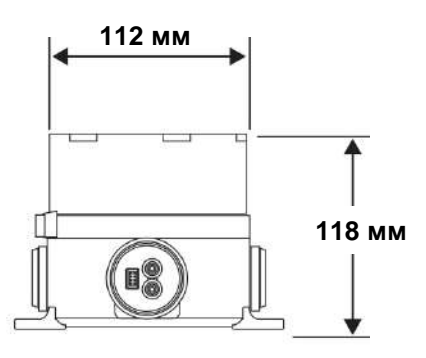

### **28 Техническая поддержка**

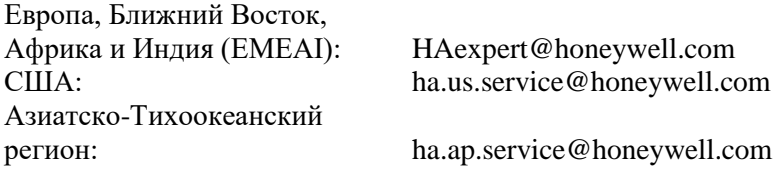

## **29 Контакты Honeywell Analytics**

#### **Европа, Ближний Восток, Африка, Индия**

Life Safety Distribution AG Javastrasse 2 8604 Hegnau Switzerland (Швейцария) Тел.: +41 (0)44 943 4300 Факс: +41 (0)44 943 4398 Тел. в Индии: +91 124 4752700 gasdetection@honeywell.com

#### **Америка**

Honeywell Analytics Inc. 405 Barclay Blvd. Lincolnshire, IL 60069 США (USA) Тел.: +1 847 955 8200 Бесплатный звонок: +1 800 538 0363 Факс: +1 847 955 8210 detectgas@honeywell.com

#### **Азиатско-Тихоокеанский регион**

Honeywell Analytics Asia Pacific #701, Kolon Science Valley (1) 43 Digital-Ro 34-Gil, Guro-Gu Seoul 152-729 Корея Тел.: +82 (0)2 6909 0300 Факс:  $+82$  (0)2 2025 0328 analytics.ap@honeywell.com

#### **Honeywell RAE Systems**

1349 Moffett Park Dr. Sunnyvale, CA 94089 USA

www.raesystems.com

H-D03-4001-000 February 2018 © 2018 Honeywell International.

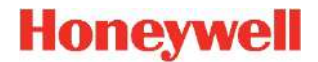